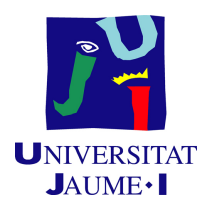

## <span id="page-0-0"></span>Grau en Enginyeria Informàtica

## Treball de Final de Grau

## Implementació d'un programa de neteja d'informes per al buscador semàntic d'ActualPacsv4

Autor: Mario ARROYO TENA

Supervisor: Rafael FORCADA MARTINEZ Tutor acadèmic: Angel Pascual Del Pobil Ferré

Data de lectura: 15 de Juliol de 2020 Curs acadèmic 2019/2020

## Resum

Aquest projecte s'ha desenvolupat seguint una metodologia de desenvolupament del programari tradicional guiada per el PMBOK. Ha estat realitzat al llarg dels 3 mesos de pràctiques. Un dels tres mesos en l'empresa Actualtec S.L., ubicada en Espaitec 2 i els altres dos mesos s'han realitzat des de casa a causa de la COVID-19. Dins de l'abast del projecte s'han realitzat totes les fases de la metodologia tradicional (Inici, Planificació, Gestió, Anàlisi, Disseny, Implementació, Testeig, Tancament i posada en marxa i Seguiment i control). L'abast del projecte abasta totes les fases menys la del disseny, ja que, el programa ja es troba implementat per l'empresa i allò que es desitjava era ampliar la seva funcionalitat. No obstant, el disseny s'utilitzarà per a mostrar aquesta ampliació en la demostració. L'objectiu del producte desenvolupat és recollir estudis, dels quals es puguen obtindre informes radiològics i netejar-los d'informació sensible. Després, l'empresa enviarà un arxiu comprimit amb els informes nets a Semanticbots, per a que els indexen en l'API del buscador semàntic. Per a concloure, el projecte ha finalitzat correctament i, durant el desenvolupament, no he parat d'aprendre noves tecnologies i tècniques que s'utilitzen en el món laboral del desenvolupament del programari.

## Paraules Clau

- Python
- Radiologia
- Informes
- Buscador semàntic

## Keywords

- Python
- Radiology
- Reports
- Semantic searcher

# Índex

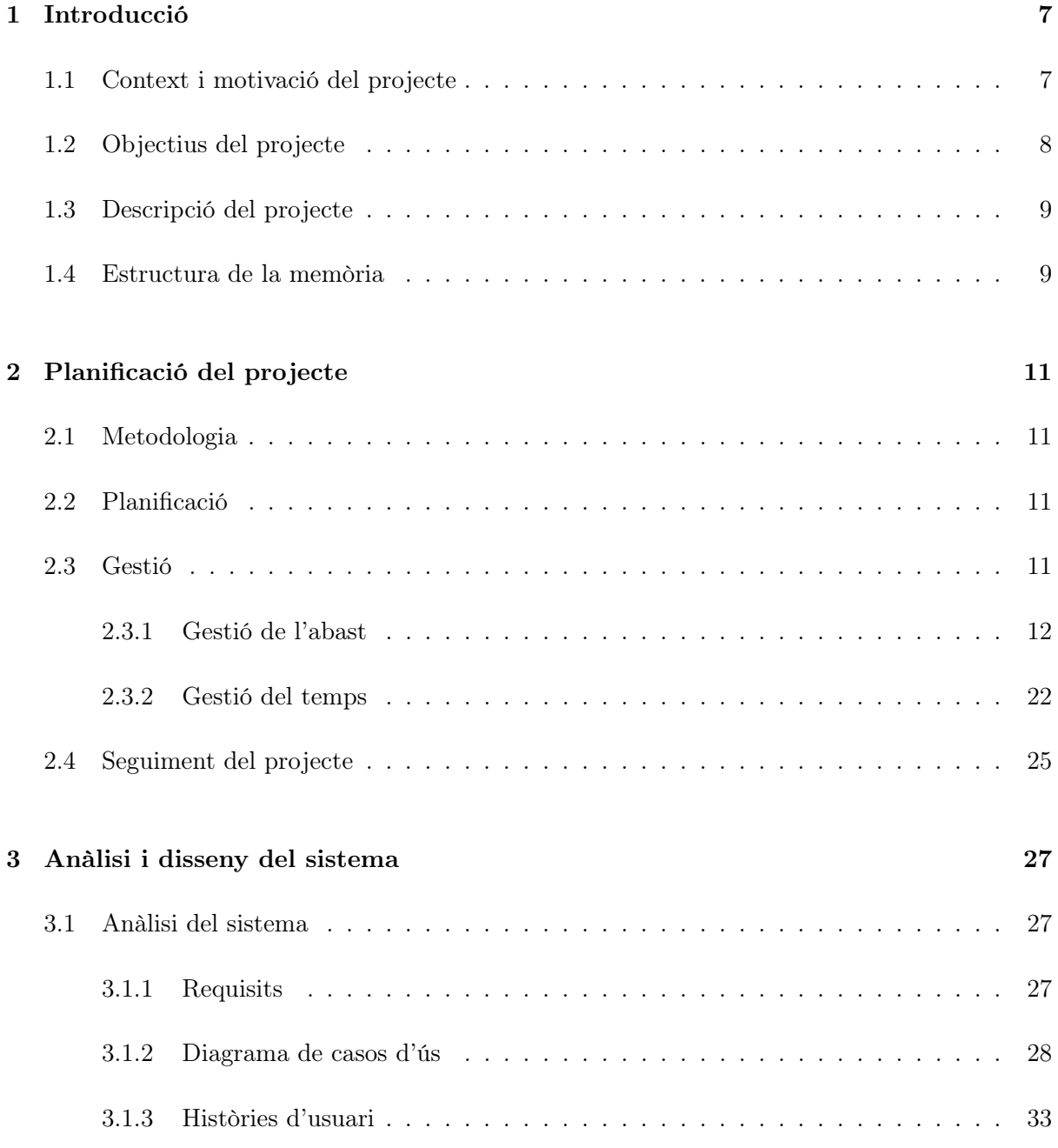

#### 4 ÍNDEX

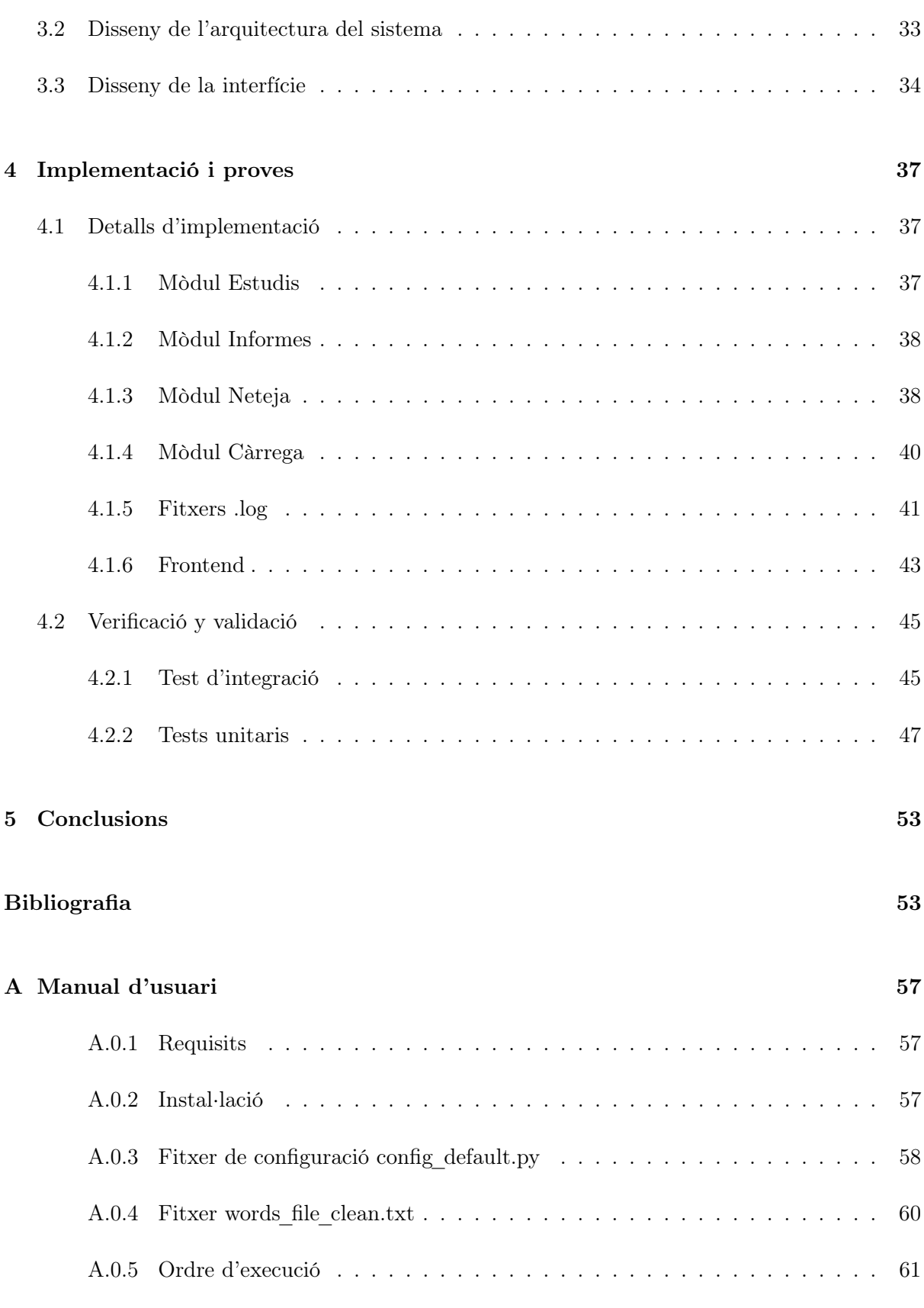

## [Índex de figures](#page-66-0) 68

ÍNDEX 5

[Índex de taules](#page-68-0) 69

ÍNDEX

## <span id="page-6-0"></span>Capítol 1

## Introducció

### <span id="page-6-1"></span>1.1 Context i motivació del projecte

El projecte, la memòria final del qual es presenta en aquest document, es va desenvolupar a l'empresa Actualtec S.L. [\[1\]](#page-54-0), localitzada en Espaitec 2. Aquest és el nom jurídic de l'empresa però també es pot referir a aquesta amb el nom d'ActualMed [\[2\]](#page-54-1). Aquesta empresa treballa en l'àmbit de la salut i es dedica majoritàriament a oferir servicis informàtics a radiòlegs i clíniques radiològiques.

El seu producte, enfocat a aquests servicis, és ActualPacs, què ofereix una plataforma on radiòlegs poden emetre i consultar informes més ràpidament que amb les tecnologies tradicionals. Açò redueix les llistes d'espera i augmenta la productivitat del radiòleg.

Aquesta empresa està treballant en diversos projectes actualment, un del quals és Actual-Pacsv4, la quarta versió del producte original ActualPacs. Aquesta quarta versió va sorgir com a solució al problema del rendiment de l'anterior versió del producte en algun dels seus clients. En ActualPacsv4 s'implementarà un sistema d'ajuda al radiòleg basat en algoritmes de Machine Learning que aprofiten la gran base de dades per a retroalimentar al metge.

Abans d'explicar el funcionament i objectiu del projecte que s'exposa, cal explicar en que consisteix el programa amb el qual aquest projecte millorarà el resultat. Aquest programa és el buscador semàntic de ActualPacsv4.

El buscador semàntic permet als radiòlegs buscar informació sobre termes en informes i/o articles de la seua clínica radiològica o d'una altra. Aquests informes contenen un identificador, una descripció, una modalitat i la informació del informe. Aquesta informació mostra tècniques i interpretacions de radiologies realitzades a pacients. També mostra el nom dels doctors i dels pacients, així com altres dades personals. Açò ultim no és desitjable que aparega en el resultat de una cerca, i per tal que no aparega s'ha de realitzar una neteja dels informes que es mostraran. Aquest buscador semàntic utilitza una API (Application Programming Interface) propietat de l'empresa Semanticbots [\[3\]](#page-54-2). En aquest projecte es va utilitzar aquesta API per a poder buscar i pujar informes.

Respecte a l'objectiu del projecte que s'ha realitzat durant l'estada en pràctiques, consisteix en la implementació d'un script que extraga els informes escrits per metges radiòlegs i després aplicar-los una neteja de dades sensibles. Aquesta neteja deu ser aplicable a qualsevol clínica radiològica o radiòleg client d'ActualMed. Després el buscador semàntic dins d'ActualPacsv4 consumirà aquests informes i els mostrarà als usuaris que han realitzat una cerca.

## <span id="page-7-0"></span>1.2 Objectius del projecte

El principal objectiu d'aquest projecte és proporcionar accés als informes sense dades personals del pacients i dels doctors. Aquest accés es realitzarà a través del buscador, que facilita la cerca d'informes i articles, ja que es realitza una cerca a partir de la paraula o paraules passades a aquest.

L'objectiu principal és pot desglossar en els següents subobjectius:

- Oferir ajuda en línia als radiòlegs.
- Oferir accés a informes i articles nets de dades personals.
- Agilitzar el procés de cerca d'estudis, informes i articles.
- Organitzar els informes i estudis per any.
- Ajudar a implementar un sistema d'ajuda en línia per a radiòlegs i metges.

L'abast del projecte inclou la part d'implementació del programa que recollirà tots els estudis, els classificarà per any, recollirà tots els informes d'aquests estudis i els netejarà d'informació sensible. Després de netejar els informes s'enviaran i carregaran a un servei de recerca semàntica que s'encarregarà de tornar els resultats a la plataforma. Finalment es realitzarà una interfície d'usuari per a realitzar una demostració més visual en la presentació final d'aquest treball de final de grau.

Per una altra part, l'abast no inclou el disseny ni implementació de la base de dades ni del buscador semàntic, ja que ja està implementat i en funcionament. La base de dades que s'utilitzarà per a realitzar les proves serà una copia de la base de dades real en un servidor Apache local.

Pel que fa a l'abast informàtic, el primer mes de practiques es va utilitzar l'equip hardware que proporciona l'empresa, un ordinador de sobretaula. I a causa de la COVID-19, la resta de les pràctiques es van realitzar amb el meu ordinador portàtil personal.

Amb aquest equip es desenvoluparà tota la funcionalitat de recollir estudis i informes, i posteriorment la neteja d'aquests informes. No és necessari cap equip específic de hardware.

Quant a l'abast organitzatiu, durant les pràctiques i el desenvolupament del projecte, he estat en contacte amb l'equip de programadors de l'empresa. Com el meu treball és una funcionalitat d'una aplicació de l'empresa ja implementada, és necessari treball en equip, per tant, aquest projecte no s'ha realitzat totalment en solitari.

### <span id="page-8-0"></span>1.3 Descripció del projecte

Per al desenvolupament funcional d'aquest programa s'utilitzarà Python com a llenguatge de programació. Per a poder tindre una base de dades de prova en local s'utilitzarà MySQL en un servidor Apache, creat per l'aplicació Xampp [\[4\]](#page-54-3).

Per al desenvolupament de la demostració tècnica o Frontend en la panificació del projecte, s'ha utilitzat Django [\[5\]](#page-54-4), i Ajax per a la funcionalitat. Gràcies a Ajax es van poder crear Datatables per a mostrar les dades de forma correcta i dinàmica, a més va ser fàcil d'integrar amb les vistes. Per crear les vistes, s'ha utilitzat HTML (HyperText Markup Language) i Bootstrap ja que s'integren molt bé amb Django. HTML és un llenguatge de marcat i Bootstrap una llibreria molt coneguda per al disseny de pàgines web. Van ser la primera elecció ja que les he utilitzat en assignatures del grau.

L'editor de codi font o IDE utilitzat és PyCharm, ja que és un editor dedicat al llenguatge Python i amb el que he tingut contacte en assignatures del grau.

A part de les aplicacions de programació, també s'han utilitzat altres ferramentes com són: GIT [\[6\]](#page-54-5) per al control de versions del codi font; Trello [\[7\]](#page-54-6), per a l'administració i control del projecte; MS Project [\[8\]](#page-54-7), un programa per a la gestió de projectes; Lucidchart [\[9\]](#page-54-8), una web per a crear diagrames; i Redmine [\[10\]](#page-54-9), per a la comunicació i organització amb l'equip de l'empresa.

El projecte intentarà millorar la cerca semàntica d'informes radiològics per a tots els clients d'ActualMed, ja que una vegada implementat el codi, oferirà informes sense informació personal o sensible.

### <span id="page-8-1"></span>1.4 Estructura de la memòria

En aquest apartat s'explica l'estructura d'aquest document, que és la següent:

- Al capítol 2 es mostra la planificació inicial del projecte. En aquest apartat s'explica la metodologia que s'ha seguit per a realitzar el projecte i la planificació. També es mostra l'estimació de recursos i costos de la realització del projecte. Per finalitzar s'explica la gestió que s'ha dut a terme; en concret gestió de l'abast i del temps i el seguiment i control del desenvolupament del projecte.
- Al capítol 3 es descriu la fase d'anàlisi i disseny del sistema realitzat. Dins de l'anàlisi s'expliquen els requisits del programa i les històries d'usuari, i de forma més visual es mostra un diagrama de casos d'ús. En la part de disseny s'explica el desenvolupament i creació dels dissenys de les interfícies realitzades.
- Al capítol 4 es mostra la fase d'implementació i proves. En aquest capítol es detalla el treball de programació realitzat durant les pràctiques per al desenvolupament d'aquest projecte. També s'explica i es mostra el codi de proves que s'han realitzat, en concret proves d'unitat, d'integració i de interfície d'usuari.
- Al capítol 5 inclou les conclusions finals de la realització d'aquest projecte. Es mostren les conclusions tant de l'àmbit formatiu, del professional i del personal.
- Finalment al Annex A es troba la fase de tancament del projecte, l'última fase del desenvolupament del projecte de pràctiques. En aquesta fase es va realitzar, per a l'empresa, un manual d'usuari dels programes realitzats.

## <span id="page-10-0"></span>Capítol 2

## Planificació del projecte

### <span id="page-10-1"></span>2.1 Metodologia

La realització de la planificació d'aquest projecte es va dur a terme mitjançant una metodologia predictiva seguint el manual PMBOK, o A Guide to the Project Management Body of Knowledge. S'ha decidit seguir una metodologia predictiva ja que els requisits del sistema estaven clars des d'un principi i eren immutables. També perquè el llenguatge de programació i l'entorn de codi font eren coneguts i els havia utilitzat anteriorment en el grau d'Enginyeria Informàtica. Al seguir aquesta metodologia en cascada, a l'acabar una fase no es pot tornar a l'anterior, però durant tot el desenvolupament del projecte també es realitzarà un seguiment i control d'aquestes fases.

## <span id="page-10-2"></span>2.2 Planificació

La planificació ha sigut realitzada seguint una metodologia predictiva, com ja s'ha explicat abans, en concret seguint el cicle de vida del programari en cascada. Les fases que es van a seguir són: Introducció, Planificació, Gestió, Anàlisi, Disseny, Implementació, Verificació i Validació i Tancament del projecte. Aquestes fases, tasques i activitats estan descrites en la gestió de l'abast i del temps que s'expliquen més endavant.

### <span id="page-10-3"></span>2.3 Gestió

En aquesta secció s'explica la gestió realitzada d'aquest projecte, en concret es detalla la gestió de l'abast i del temps.

#### <span id="page-11-0"></span>2.3.1 Gestió de l'abast

En la gestió de l'abast es detalla els paquets de tasques que es realitzen per al desenvolupament d'aquest projecte, definits en un diagrama EDT (Estructura de desglòs del treball) que apareix en la Figura [2.1.](#page-11-1) Per a cada paquet es descriuen les activitats a realitzar i els responsables d'aquest paquet; tot açò recollit en el diccionari del diagrama EDT que es mostra a les taules compreses entre la Taula [3.1](#page-28-0) i la Taula [2.9.](#page-20-0)

<span id="page-11-1"></span>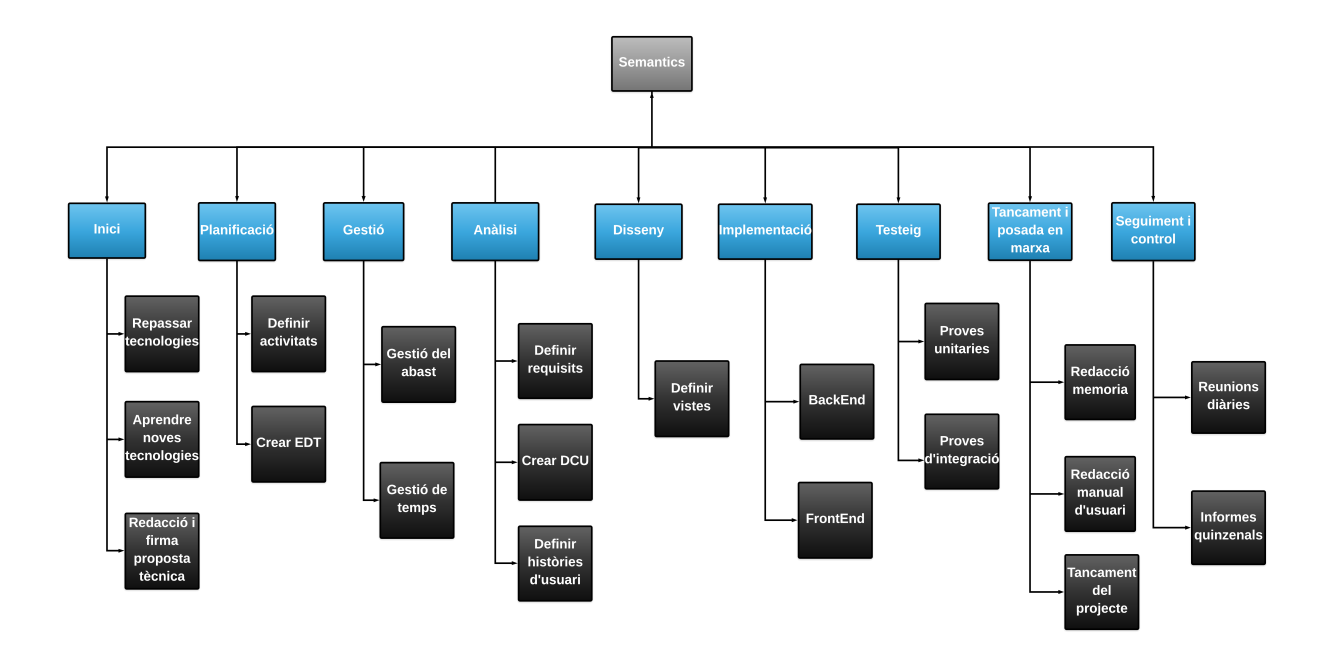

Figura 2.1: Diagrama EDT.

## 2.3. GESTIÓ 13

<span id="page-12-0"></span>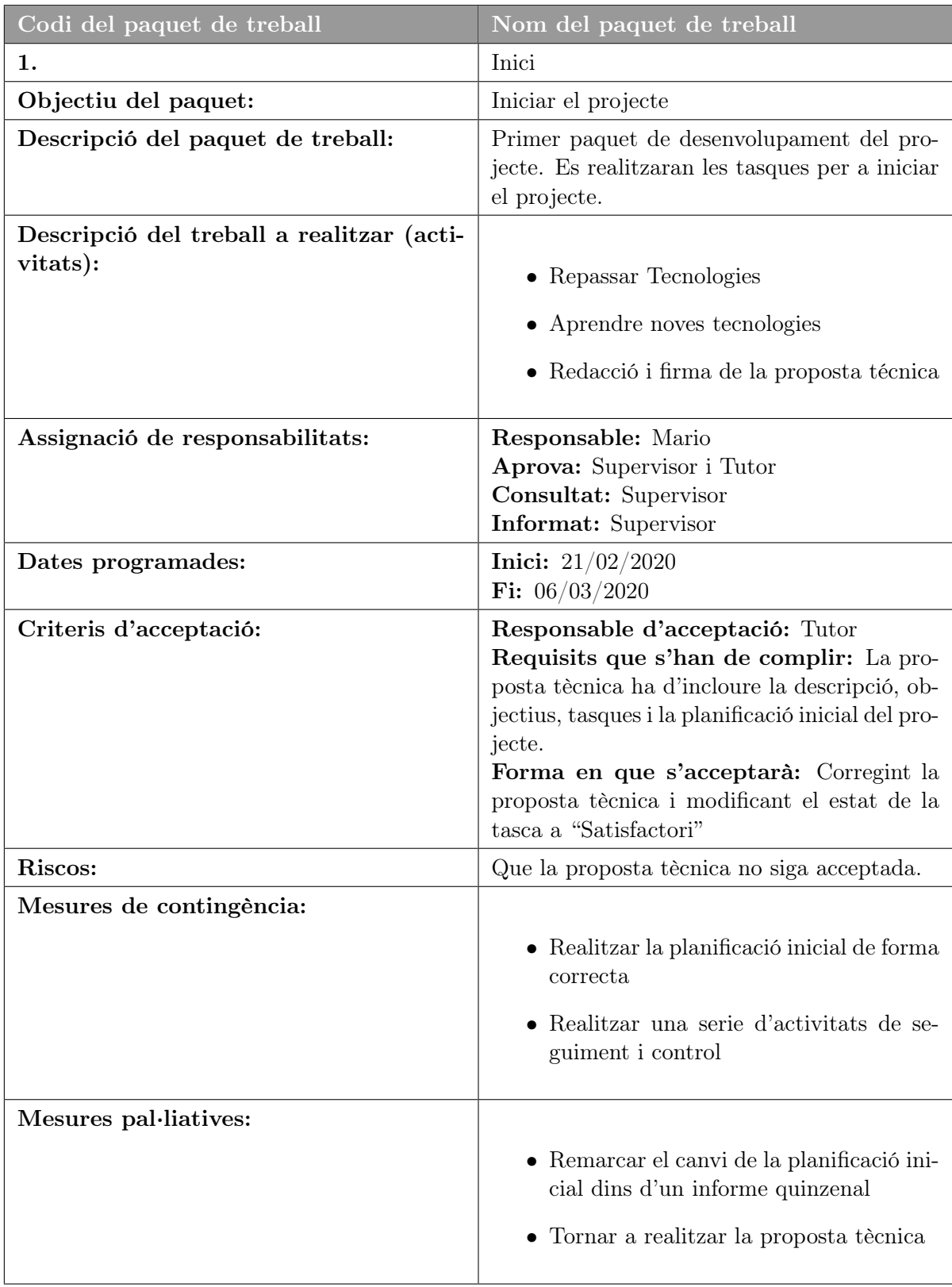

Taula 2.1: Diccionari EDT (Introducció)

<span id="page-13-0"></span>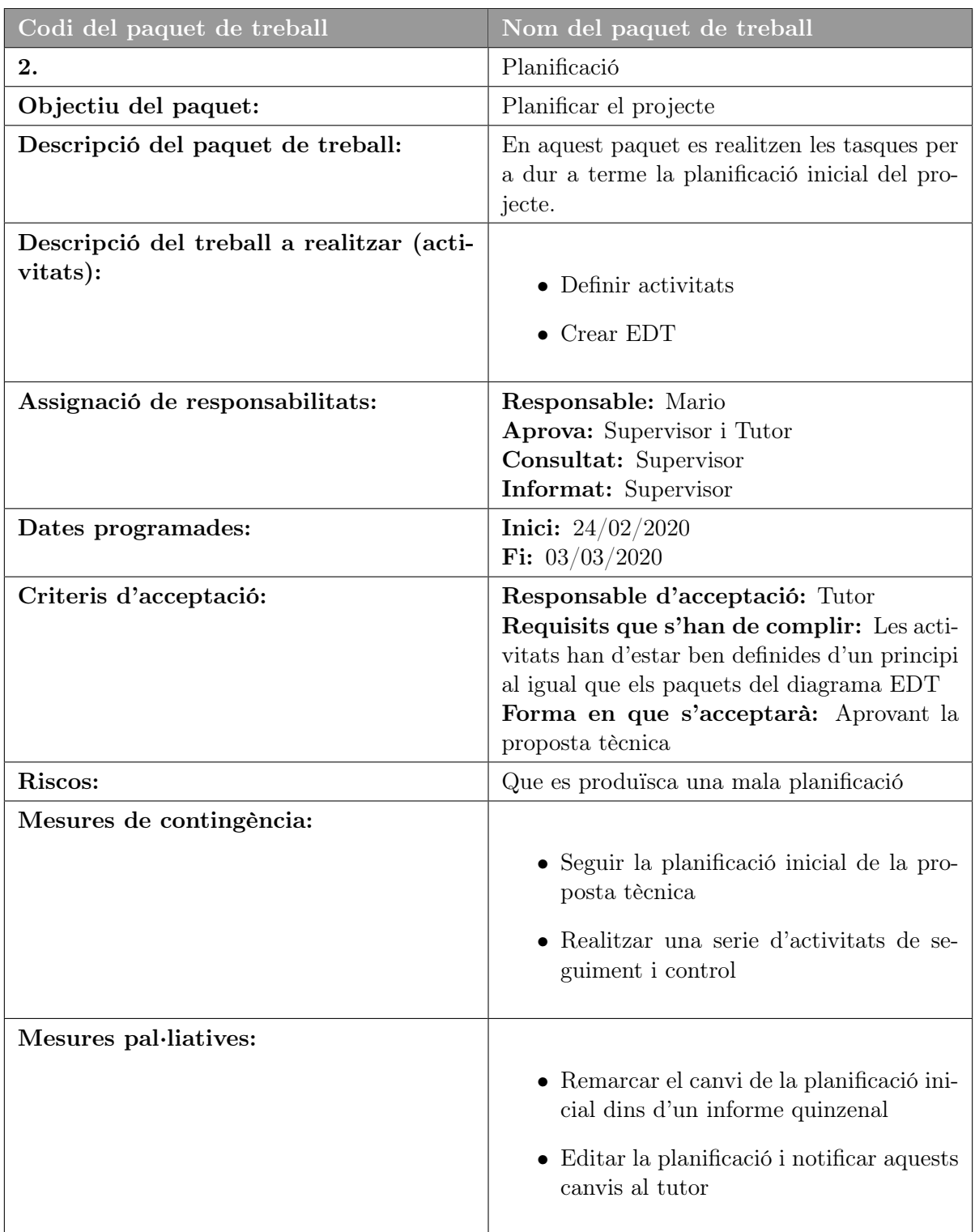

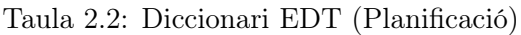

## 2.3. GESTIÓ 15

<span id="page-14-0"></span>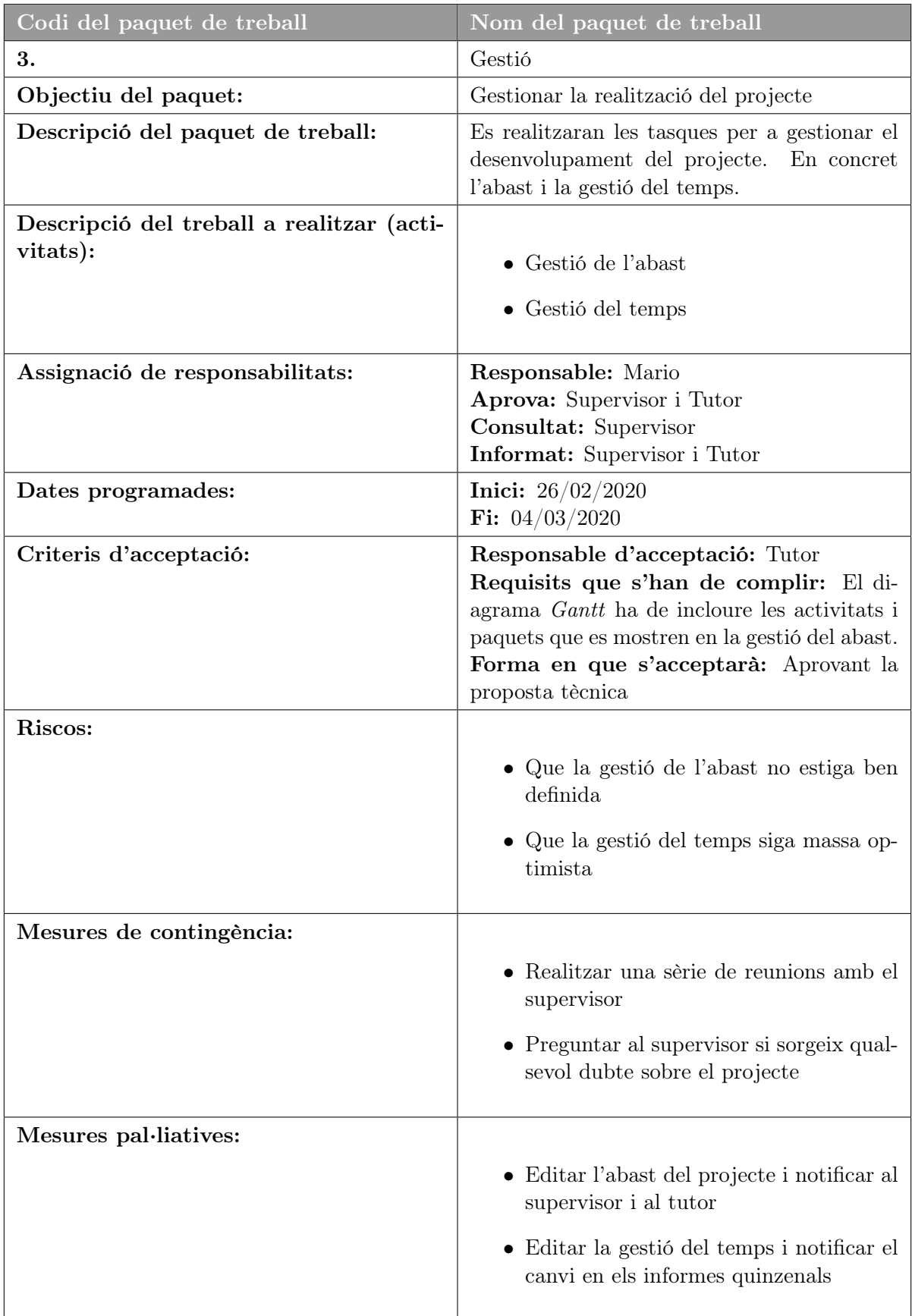

## 16 CAPÍTOL 2. PLANIFICACIÓ DEL PROJECTE

<span id="page-15-0"></span>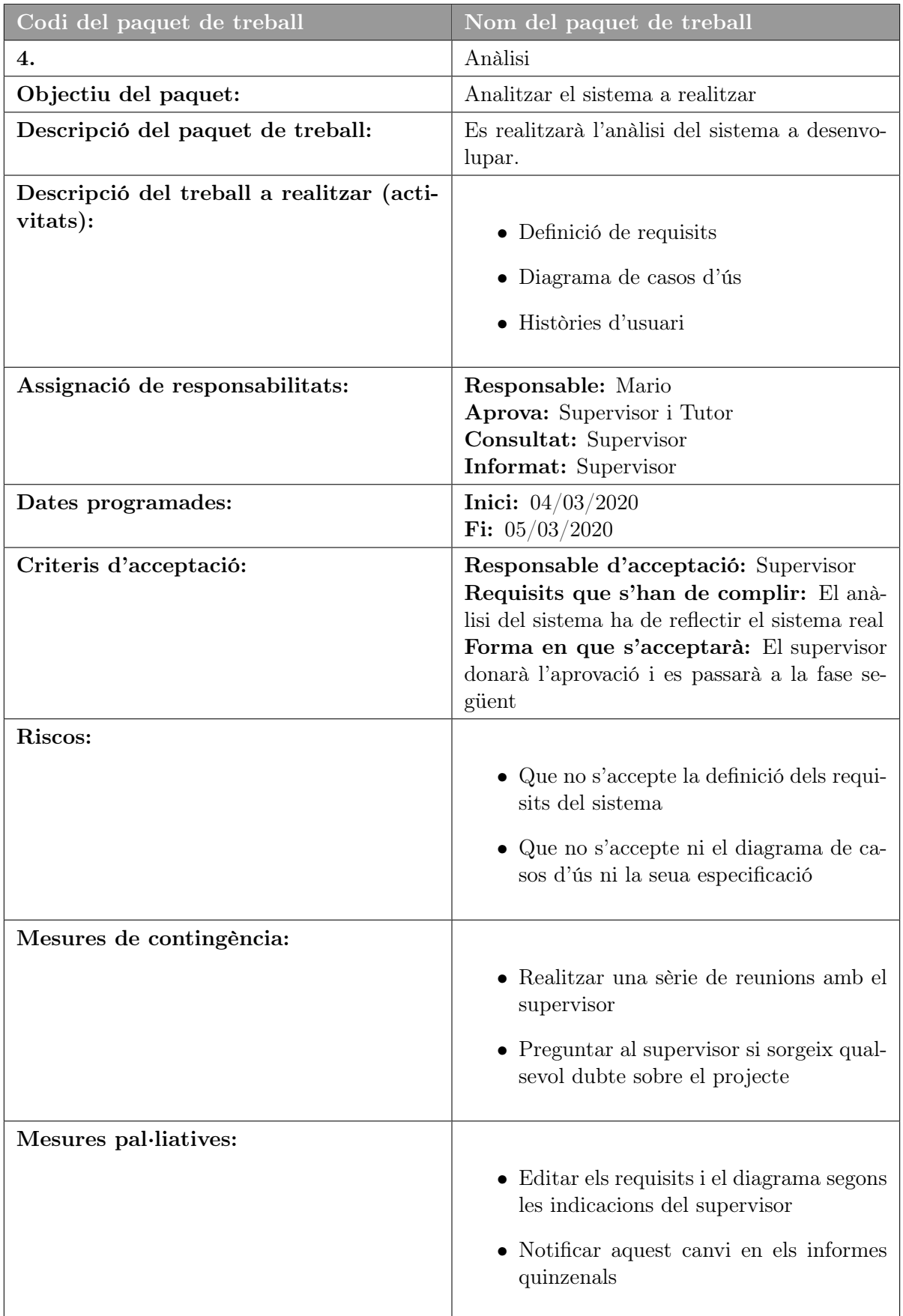

## 2.3. GESTIÓ 17

<span id="page-16-0"></span>

| Codi del paquet de treball                            | Nom del paquet de treball                                                                                                    |
|-------------------------------------------------------|----------------------------------------------------------------------------------------------------|
| 5.                                                    | Disseny                                                                                                    |
| Objectiu del paquet:                                  | Dissenyar la interfície gràfica del projecte                                                                                                    |
| Descripció del paquet de treball:                     | Es realitzaran prototipus de la interfície grà-<br>fica d'usuari. Aquesta interfície d'usuari serà<br>part del projecte però no del producte, per-<br>què s'utilitzarà per a realitzar la demostració<br>en la presentació final del tfg. |
| Descripció del treball a realitzar (acti-<br>vitats): | • Disseny d'interfícies d'usuari                                                                                                    |
| Assignació de responsabilitats:                       | Responsable: Mario<br>Aprova: Supervisor<br>Consultat: Supervisor<br>Informat: Supervisor                                                                                                    |
| Dates programades:                                    | <b>Inici:</b> $05/03/2020$<br><b>Fi:</b> $10/03/2020$                                                                                                    |
| Criteris d'acceptació:                                | Responsable d'acceptació: Supervisor<br>Requisits que s'han de complir: Ha de<br>seguir un disseny coherent entre les vistes<br>Forma en que s'acceptarà: El supervisor<br>donarà l'aprovació i es podrà tancar la tasca<br>correctament  |
| Riscos:                                               | Que el disseny realitzat no siga agradable per<br>al usuari                                                                                                    |
| Mesures de contingència:                              | Realitzar una sèrie de reunions amb el<br>supervisor i l'equip de l'empresa<br>Mostrar els prototipus al supervisor                                                                                                    |
| Mesures pal·liatives:                                 | $\bullet$ Editar els prototipus<br>• Notificar aquest canvi al supervisor                                                                                                    |

Taula 2.5: Diccionari EDT (Disseny)

<span id="page-17-0"></span>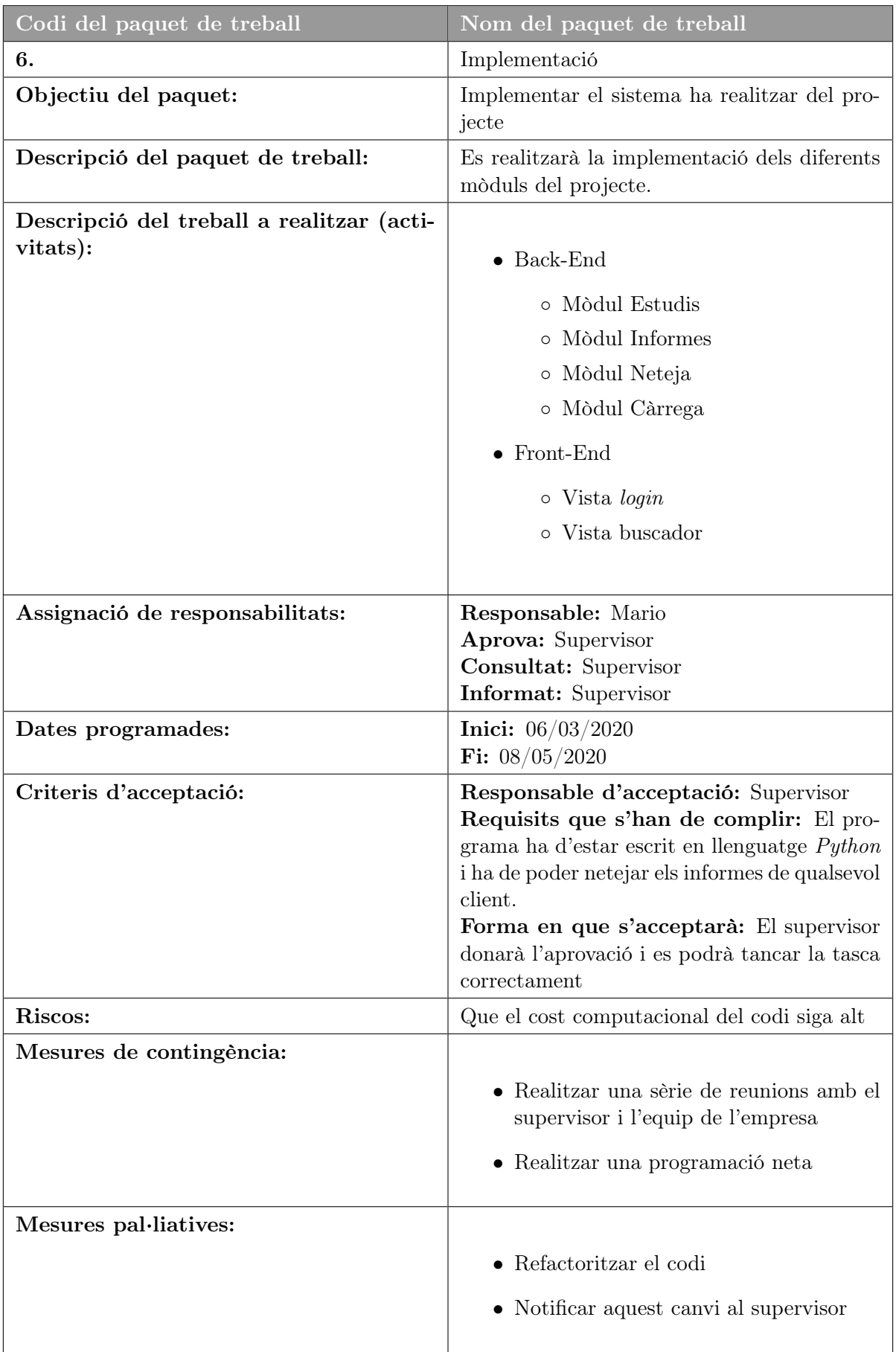

## 2.3. GESTIÓ 19

<span id="page-18-0"></span>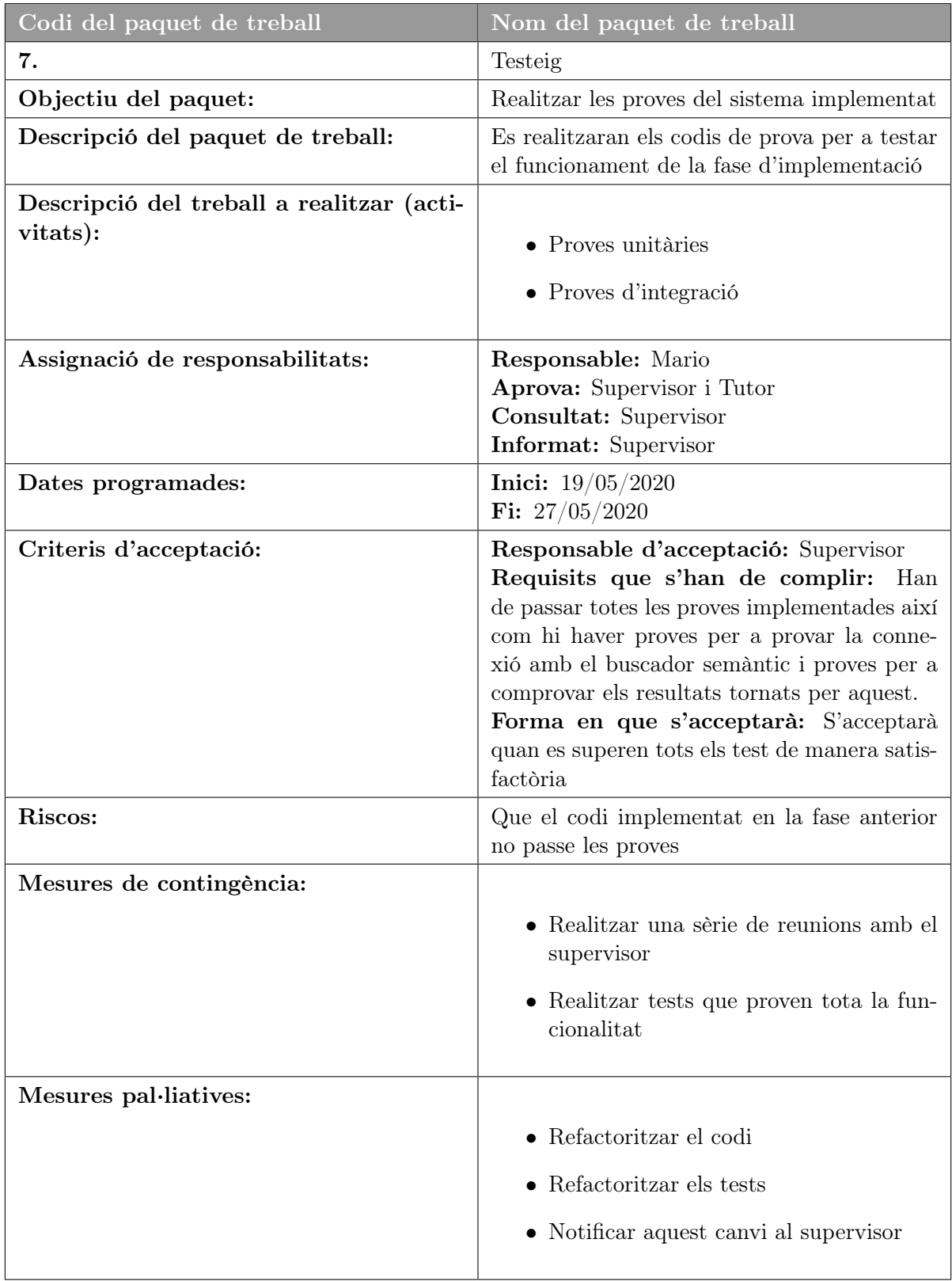

Taula 2.7: Diccionari EDT (Testeig).

## 20 CAPÍTOL 2. PLANIFICACIÓ DEL PROJECTE

<span id="page-19-0"></span>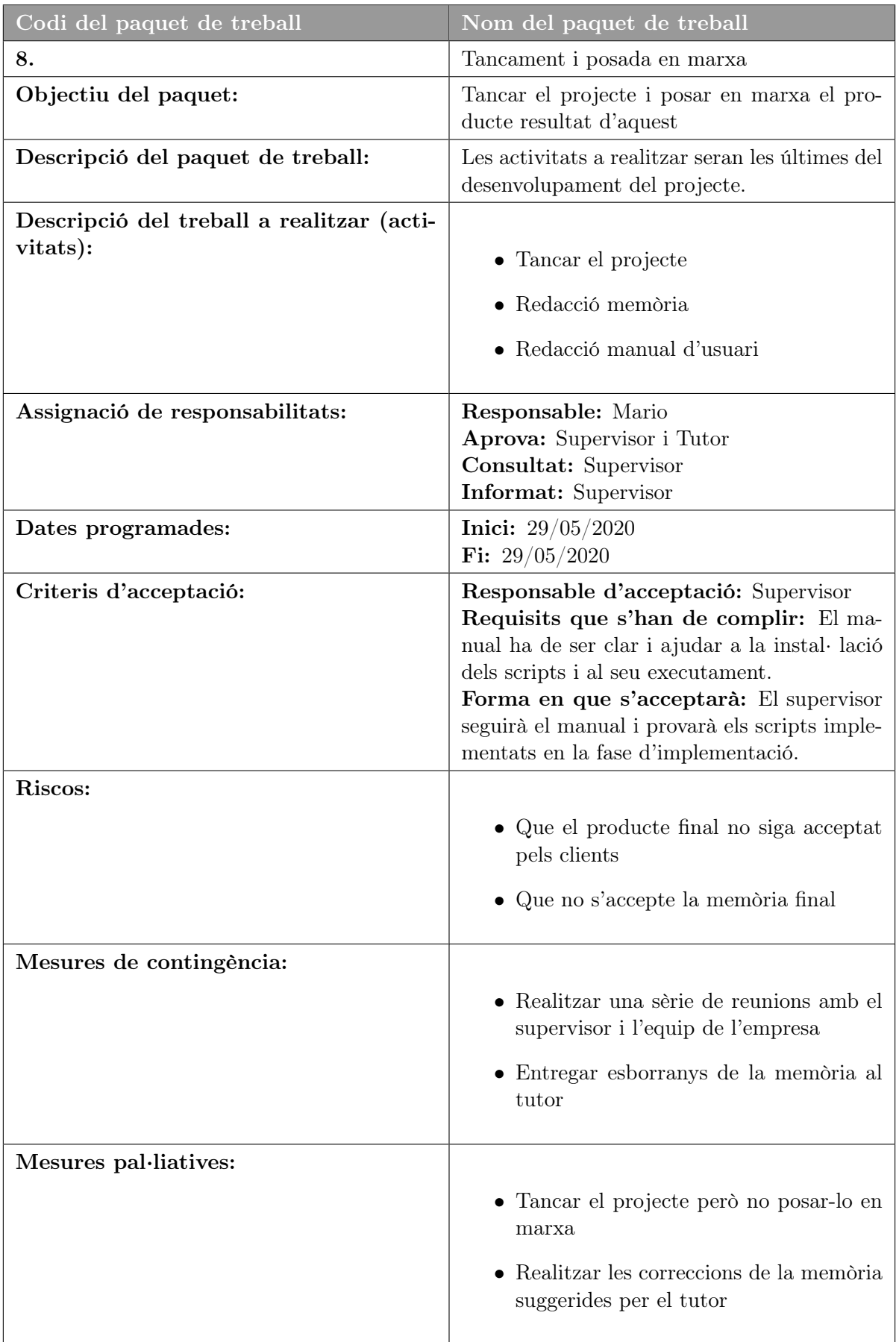

Taula 2.8: Diccionari EDT (Tancament i posada en marxa).

## 2.3. GESTIÓ 21

<span id="page-20-0"></span>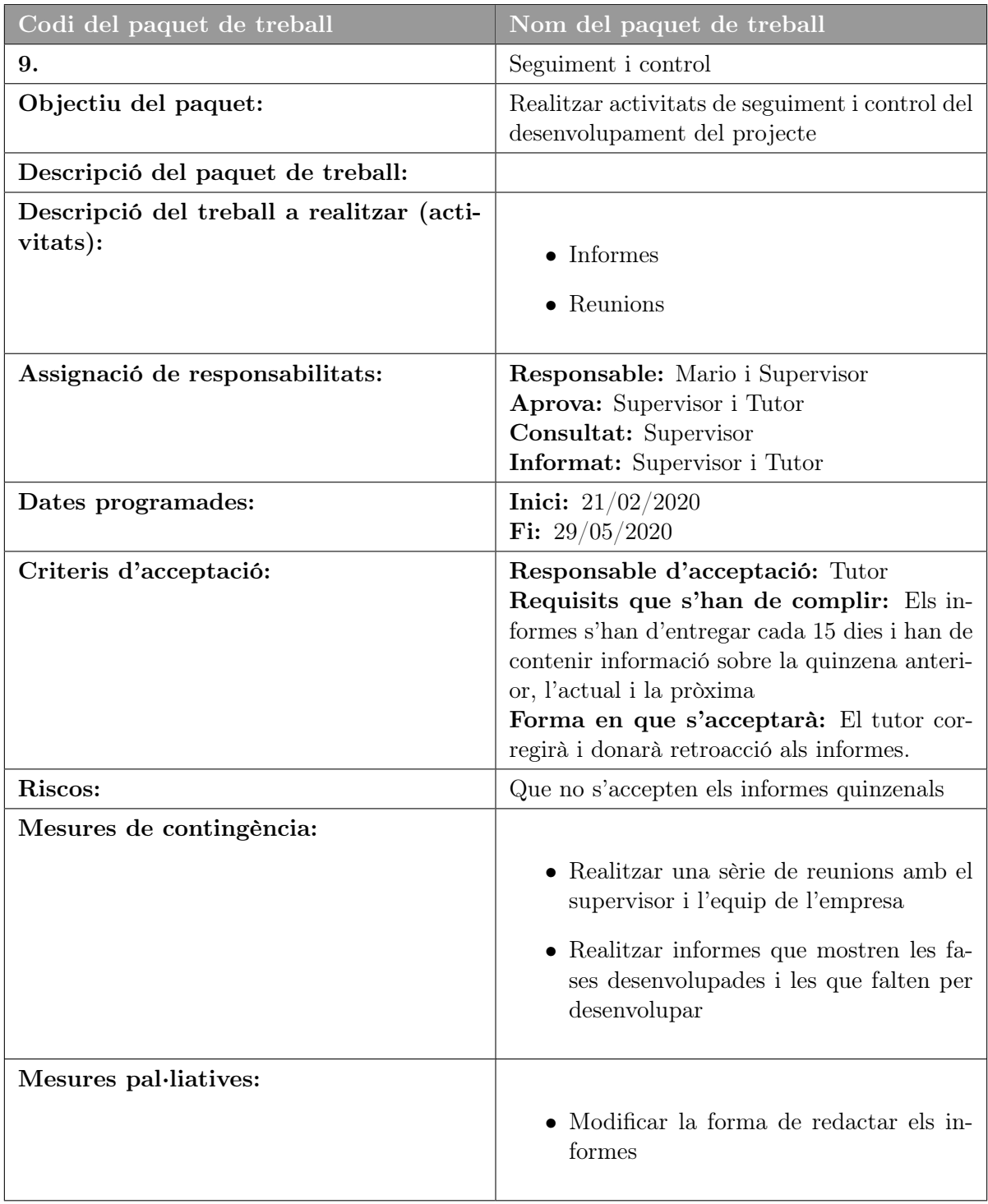

Taula 2.9: Diccionari EDT (Seguiment i control).

#### <span id="page-21-0"></span>2.3.2 Gestió del temps

En aquesta fase s'expliquen les activitats a realitzar que componen els paquets descrits anteriorment en la gestió de l'abast. Es detalla també, la planificació d'aquestes activitats mitjançant un diagrama de Gantt (Figura [2.2\)](#page-23-0). El diagrama de Gantt és una de les tècniques utilitzades tant per l'administració pública com per l'empresa privada com a eina de planificació del treball.

Les activitats portades a terme en aquest projecte són les següents:

- 1. Inici
	- (a) Repassar tecnologies
		- i. Git
		- ii. Python
	- (b) Aprendre noves tecnologies
		- i. MySQL
	- (c) Redacció proposta tècnica
- 2. Planificació
	- (a) Definir activitats
	- (b) Crear diagrama EDT
- 3. Gestió
	- (a) Gestió del temps
	- (b) Gestió de l'abast
- 4. Anàlisi
	- (a) Definir requisits
	- (b) Crear DCU
- 5. Disseny
	- (a) Disseny vista Login
	- (b) Disseny vista Buscador
- 6. Implementació
	- (a) BackEnd
		- i. Mòdul Estudis
		- ii. Mòdul Informes
		- iii. Mòdul Neteja
		- iv. Mòdul Càrrega
	- (a) FrontEnd
		- i. Vista Login

### 2.3. GESTIÓ 23

ii. Vista Buscador

#### 7. Testeig

- (a) Proves d'unitat
- (b) Proves d'integració
- 8. Tancament i posada en marxa
	- (a) Redactar manual d'usuari
	- (b) Tancar el projecte

### 9. Seguiment i control

- (a) Reunions diàries
- (b) Informes quinzenals

<span id="page-23-0"></span>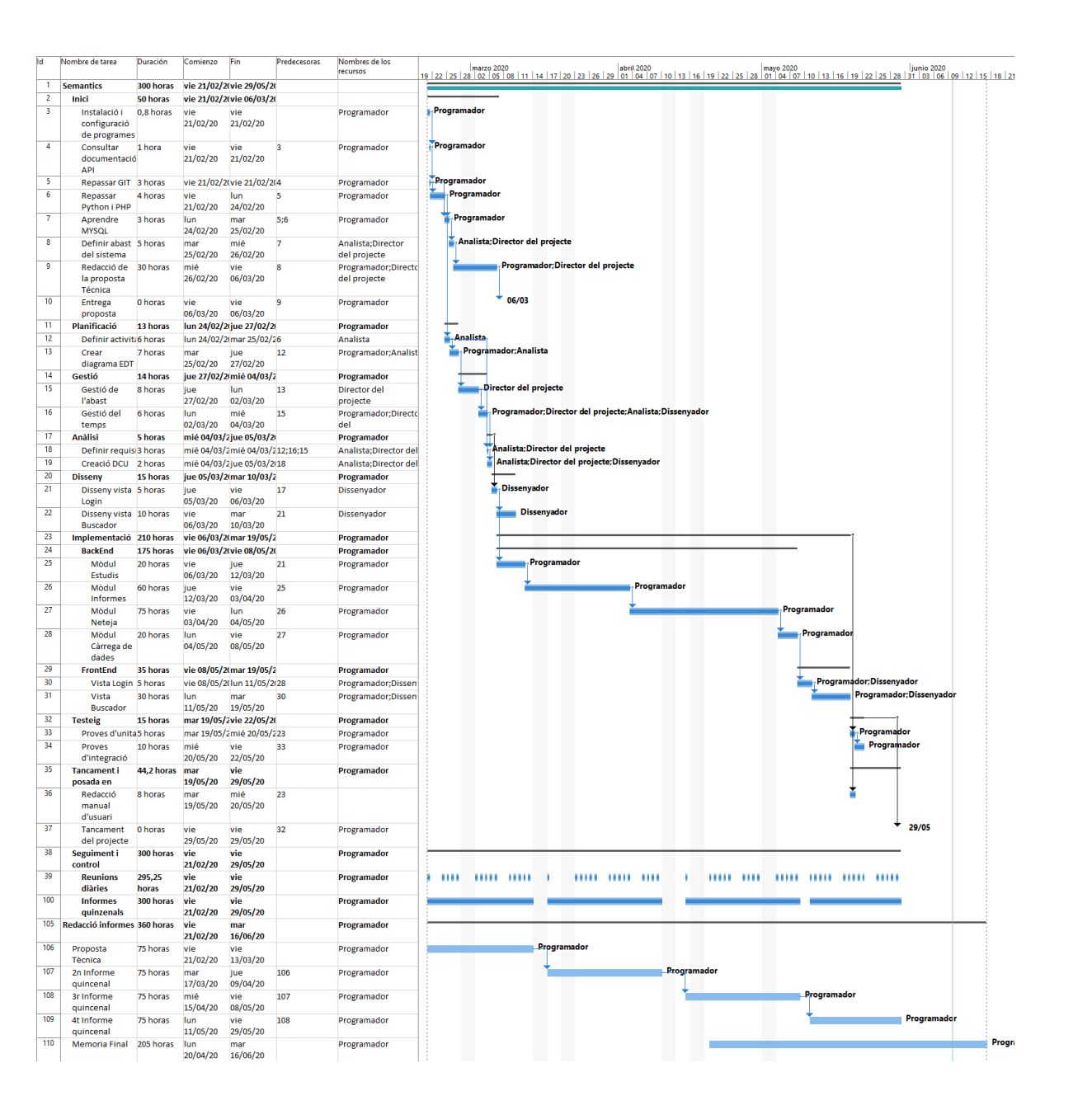

### <span id="page-24-0"></span>2.4 Seguiment del projecte

Les activitats realitzades dins d'aquesta fase ajuden al seguiment i control del desenvolupament del projecte. Aquestes activitats són: reunions diàries i informes quinzenals.

La durada de les reunions comprén al voltant de 15 minuts i es realitzen tots el dies. En aquestes reunions participen tots els membres de l'empresa i expliquen el que han fet, el que estan fent, el que faran i els problemes que han tingut al llarg del dia de treball anterior. Aquestes reunions s'utilitzen per al control i seguiment del projecte ja que tots els programadors de l'empresa ajuden a resoldre els problemes que han aparegut.

Els informes es realitzen cada 15 dies i en ells s'explica: el treball realitzat en la quinzena anterior, el treball realitzat en la quinzena actual i el treball que es pretén realitzar en la quinzena següent. Aquests informes també contenen un camp per anotar observacions durant la realització de les pràctiques. En concret s'ha detallat el treball realitzat, com s'anaven implementant els mòduls i algunes solucions o millores que van facilitar la realització d'aquest projecte.

#### Quinzena actual del tercer informe quinzenal:

"En aquesta quinzena vaig acabar alguns dels programes del Backend de la fase d'Implementació:

- 1. Mòdul Estudis.
- 2. Mòdul Informes.
- 3. Mòdul Neteja.

Com a resultat del primer mòdul, es va crear un codi capaç de recollir tots els study\_iuid d'un client i es van classificar en fitxers per any de creació de l'estudi.

Després vaig implementar el segon mòdul, què s'encarrega d'agafar aquestos study\_iuid i fer una cridada a la base de dades per agafar la modalitat i la descripció d'aquest estudi. També amb aquest id, fer una cridada a una api per agafar el informes d'aquest estudi (si ne té). I amb tot açò crea una línia en un fitxer per a cada estudi amb informe de la següent manera: id desc mod informe

Per últim del mòdul neteja, es va crear un codi que agafa els informes i els neteja d'informació sensible com poden ser noms propis, llocs de residència, etc. Aquest últim mòdul és el que em queda per acabar i això ho faré en la pròxima quinzena."

Un d'aquests informes quinzenals, en concret el primer informe quinzenal, conté la proposta tècnica d'aquest projecte. En aquesta es detalla la descripció i la planificació inicial del projecte. Durant el desenvolupament del projecte no han hi hagut grans canvis, no obstant, es van suprimir o canviar tasques com "Proves d'interfície d'usuari" per "Redactar manual d'usuari", i s'han afegit algunes tecnologies més que no es van tindre en compte com per exemple Django i Javascript.

Si en algun moment s'ha canviat la planificació, s'explica en els informes quinzenals, descrivint els canvis i la nova planificació així com el diagrama de Gantt. A partir del tercer informe quinzenal, els següents informes es van realitzar des de casa, a causa de la situació de la COVID-19.

Una vegada acabats tots els informes quinzenals, s'ha realitzat la redacció d'aquesta memòria final.

## <span id="page-26-0"></span>Capítol 3

## Anàlisi i disseny del sistema

### <span id="page-26-1"></span>3.1 Anàlisi del sistema

El sistema a realitzar constarà de una sèrie de programes en Python que tindran com a finalitat recollir els estudis i els informes de qualsevol client de l'empresa; i, d'aquests informes netejar qualsevol informació sensible. Aquest sistema està composat per 3 programes que realitzaran aquestes funcionalitats i unes 4 classes per a comprovar la connexió amb l'API del buscador.

Els informes i estudis dels clients ja es troben en una base de dades, per tant, un dels programes realitzats té contacte amb aquesta base de dades per a poder recollir els estudis. Per a recollir els informes, el mòdul Informes realitza cridades a l'API d'ActualPacs del client amb l'study\_iuid de l'estudi per recollir l'informe.

Un altre dels mòduls, en concret el mòdul Càrrega manté contacte amb l'API del buscador semàntic per a poder recollir i carregar informes nous a l'API.

Aquests programes formen el sistema a codificar en aquest projecte. El més important de tot és que siguen capaços de funcionar per a qualsevol client de l'empresa. Han de ser suficientment genèrics i modificables per a poder netejar els informes de tots els clients sense modificar el codi, només un fitxer de configuració del sistema.

Per a comprovar el funcionament del codi, es realitzarà un sistema de log on s'aniran registrant tots els informes i passos que van fent els programes aixi com errors que poden sorgir. Aquests fitxers logs es creen cada 24 hores per a que no s'escriguen en un sol fitxer.

#### <span id="page-26-2"></span>3.1.1 Requisits

Els usuaris del buscador semàntic són els usuaris d'ActualPacsv4, en concret, radiòlegs. Aquests podran realitzar cerques d'articles i/o informes passant una o unes paraules. L'objectiu d'aquest

programa serà alimentar [1](#page-0-0) aquest buscador d'informes nets de dades sensibles. Aquestes dades poden ser el nom del pacient tractat, tant com, el doctor o metge que l'ha tractat. A més, aquestes dades sensibles poden incloure números de telèfon, direccions de correu, etc.

El programa a implementar ha de ser capaç de:

- Recollir els estudis i classificar-los.
- Recollir els informes d'aquests estudis.
- Netejar els informes de dades sensibles.
- Carregar els informes nets a l'aplicació.

#### <span id="page-27-0"></span>3.1.2 Diagrama de casos d'ús

En aquest diagrama (Figura [3.1\)](#page-28-1) es mostren els actors del sistema del buscador semàntic amb la implementació d'aquest projecte. Els actors son els següents:

- Usuari: són els radiòlegs clients de l'empresa. Inicia sessió en la plataforma i realitza una cerca d'informes o d'articles.
- SemanticScript: és el codi realitzat en aquest projecte. Neteja els informes i els carrega a l'API del buscador semàntic.

<sup>1</sup>Argot de l'empresa: significa carregar el buscador.

<span id="page-28-1"></span>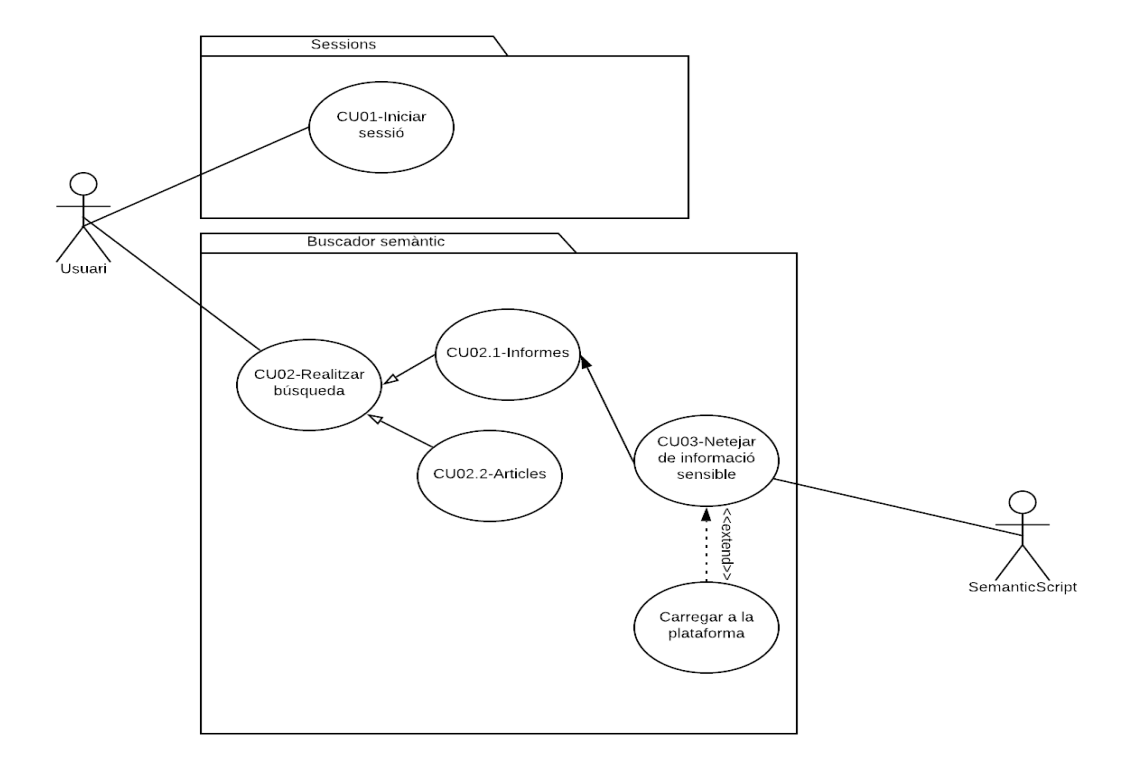

Figura 3.1: Diagrama de casos d'ús.

<span id="page-28-0"></span>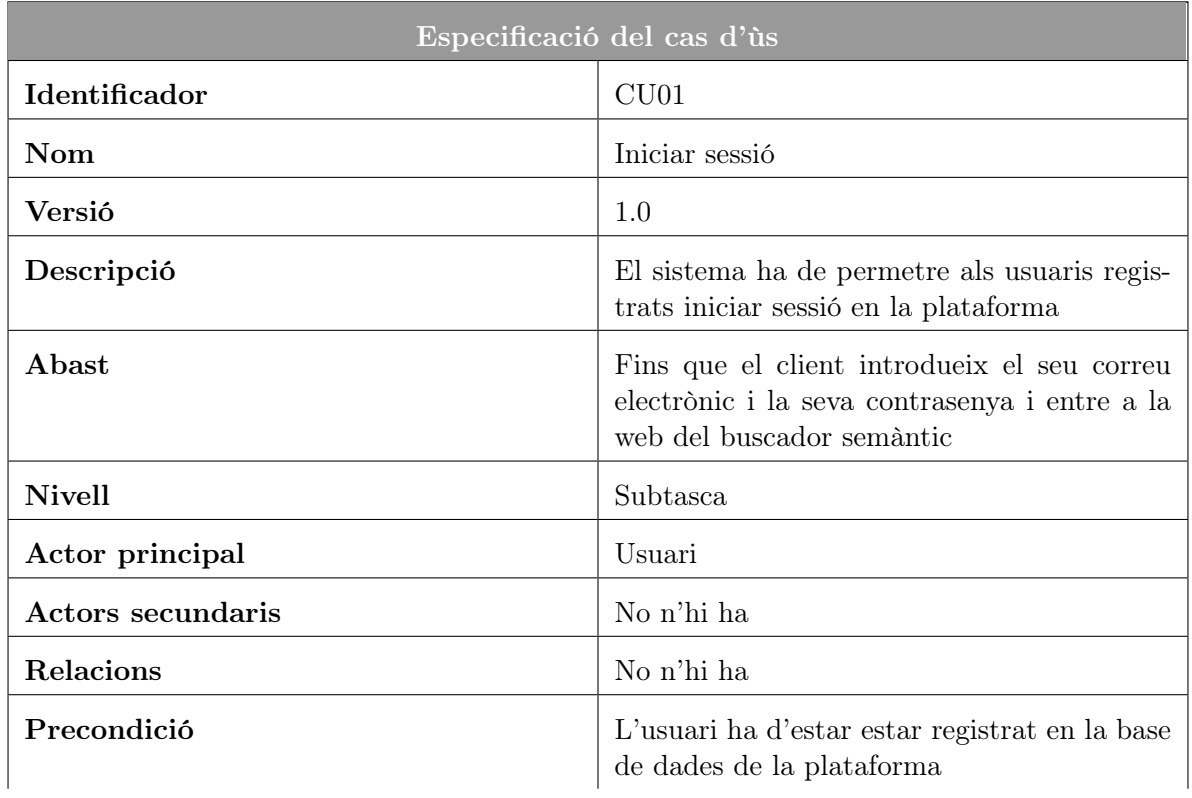

continued on next page

| Condició final amb èxit                      | L'usuari iniciarà sessió i entrarà al buscador<br>semàntic                    |
|----------------------------------------------|-------------------------------------------------------------------------------|
| Condició final amb fracàs                    | L'usuari no està registrat i no podrà iniciar<br>sessió                       |
| Trigger                                      | Poder accedir a la web del buscador semàntic                                  |
| Seqüència normal                             | Acció                                                                         |
| 1                                            | L'usuari entra a la web del login                                             |
| $\bf{2}$                                     | L'usuari introdueix el seu correu electrònic i<br>la seva contrasenya         |
| 3                                            | Les dades de l'usuari són correctes i entre a<br>la web del buscador semàntic |
| Excepcions $\langle \text{acció } 3 \rangle$ | Excepció dades incorrectes                                                    |
| $\mathbf{1}$                                 | Les dades de l'usuari són incorrectes                                         |
| $\bf{2}$                                     | L'usuari no està registrat en la plataforma                                   |
| Frequencia esperada                          | Diària                                                                        |
| Importància                                  | Necessari                                                                     |
| Prioritat                                    | Curt termini                                                                  |

continued from previous page

Taula 3.1: Especificació cas d'ús (CU01)

<span id="page-29-0"></span>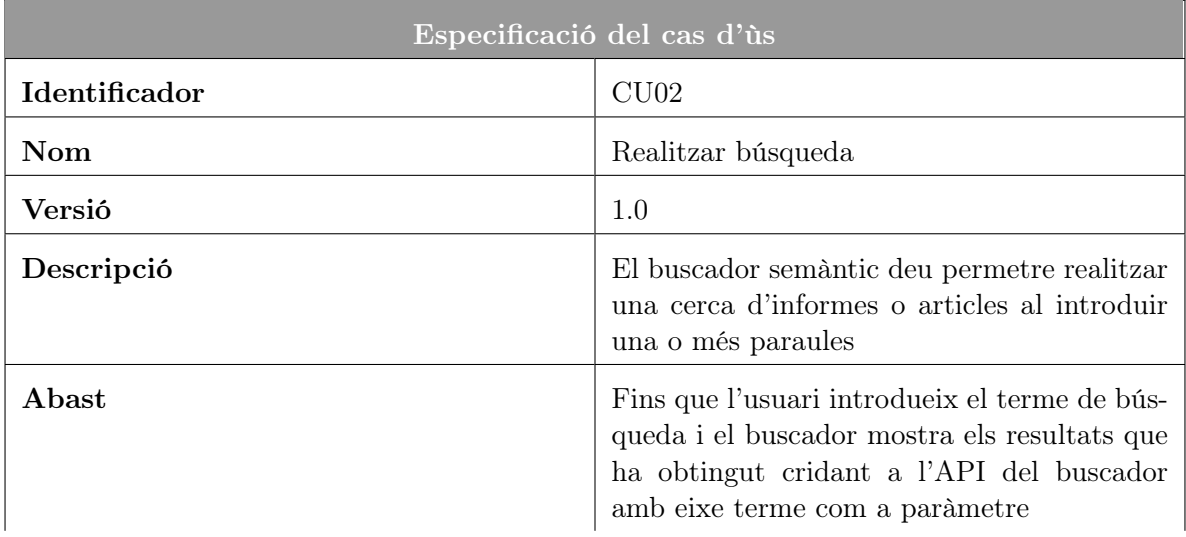

continued on next page

## 3.1. ANÀLISI DEL SISTEMA 31

| <b>Nivell</b>                                | Tasca principal                                                                                                    |  |
|----------------------------------------------|----------------------------------------------------------------------------------------------------|--|
| Actor principal                              | Usuari                                                                                                    |  |
| <b>Actors secundaris</b>                     | No n'hi ha                                                                                                    |  |
| Relacions                                    | CU02.1-Informes, CU02.2-Articles                                                                                             |  |
| Precondició                                  | L'usuari té iniciar sessió per a poder accedir<br>al buscador semàntic                                                       |  |
| Condició final amb èxit                      | El sistema mostrarà una taula amb la infor-<br>mació dels informes/articles amb la paraula<br>que ha introduït l'usuari      |  |
| Condició final amb fracàs                    | El sistema no mostrarà cap informació per-<br>què la paraula no és correcta o no es troba<br>cap informe/article amb aquesta |  |
| Trigger                                      | Poder cercar informes o articles radiológics<br>que siguen d'ajuda per a l'usuari                                            |  |
| Seqüència normal                             | Acció                                                                                                    |  |
| 1                                            | L'usuari introdueix una o més paraules                                                                                       |  |
| $\bf{2}$                                     | L'usuari elegeix si vol cercar informes o arti-<br>cles                                                                      |  |
| 3                                            | L'usuari li dona a cercar                                                                                                    |  |
| 4                                            | El sistema mostra un grafisme indicant que<br>està realitzant la cerca                                                       |  |
| 5                                            | Finalment el sistema mostra una taula amb<br>els informes/articles                                                           |  |
| Excepcions $\langle \text{acció } 1 \rangle$ | Excepció paraula incorrecta                                                                                                  |  |
| 1                                            | Si l'usuari fica un caràcter incorrecte                                                                                      |  |
| $\bf{2}$                                     | Si la paraula que ha introduït l'usuari no es<br>correspón a cap informe                                                     |  |
| Frequência esperada                          | Diària                                                                                                    |  |
| Importància                                  | Necessari                                                                                                    |  |
| Prioritat                                    | Curt termini                                                                                                    |  |

continued from previous page

<span id="page-30-0"></span>Taula 3.2: Especificació cas d'ús (CU02)

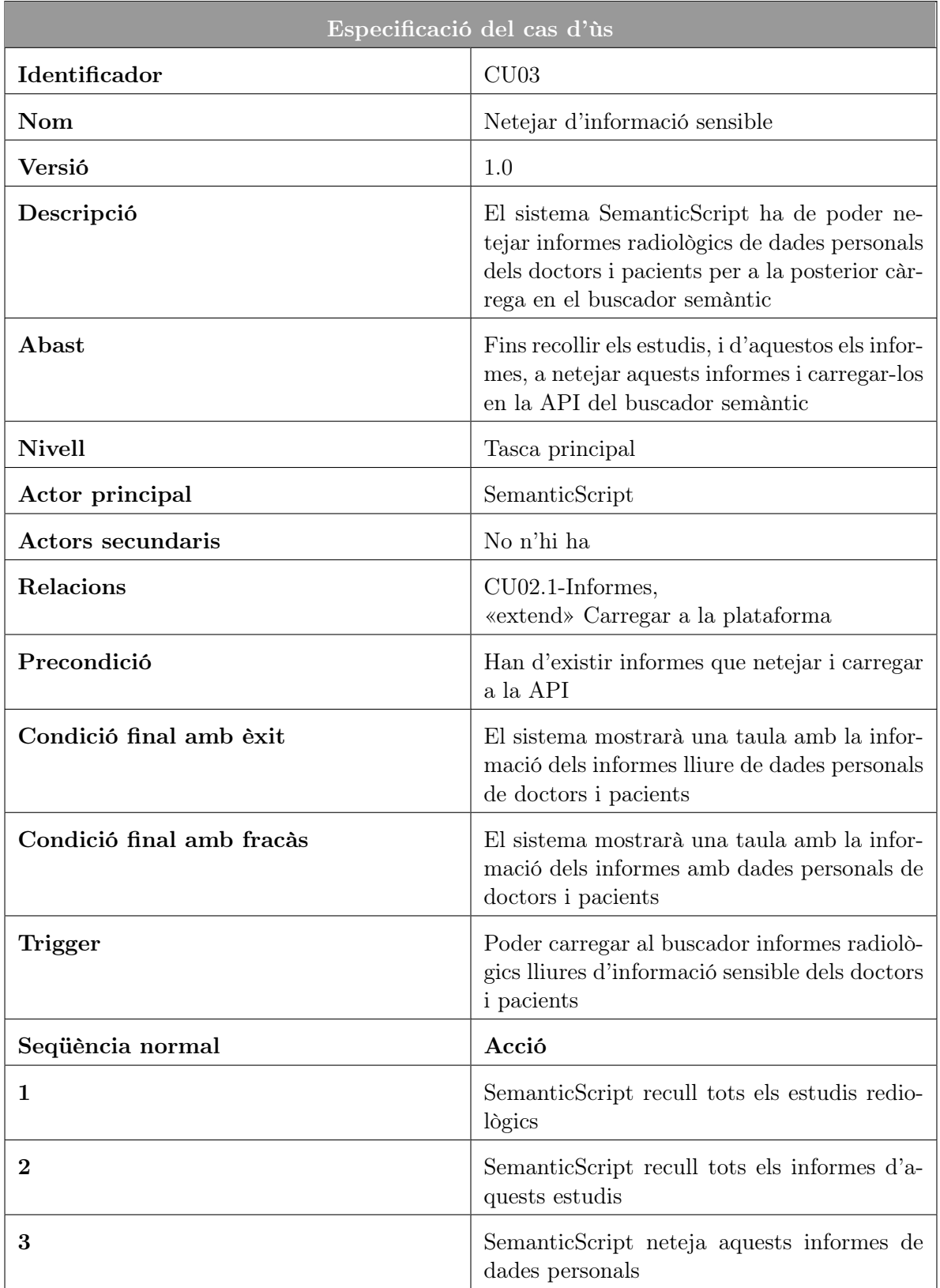

continued on next page

#### 3.2. DISSENY DE L'ARQUITECTURA DEL SISTEMA 33

| $\overline{4}$                               | SemanticScript carrega els informes nets a<br>l'API del buscador |
|----------------------------------------------|------------------------------------------------------------------|
| Excepcions $\langle \text{acció } 3 \rangle$ | Excepció informe brut                                            |
|                                              | Si Semantic Script no neteja bé alguns infor-<br>mes             |
| Frequencia esperada                          | Anual                                                            |
| Importància                                  | Necessari                                                        |
| Prioritat                                    | Mig termini                                                      |

continued from previous page

Taula 3.3: Especificació cas d'ús (CU03)

#### <span id="page-32-0"></span>3.1.3 Històries d'usuari

As a radiòleg When introduïsc "rotura de fémur" Then m'apareix un llistat de informes i articles sobre estudis de trencament de fèmur.

As a radiòleg When trie que només isquen informes i introduïsc "Pierna izquierda" Then m'apareix un llistat de informes sobre estudis on apareix aquesta paraula.

As a radiòleg When trie que només isquen articles i introduïsc "Tórax" Then m'apareix un llistat de articles sobre estudis on apareix aquesta paraula.

As a clínica de radiologia When carrego els informes a la base de dades Then el buscador mostra els informes nets de informació sensible.

### <span id="page-32-1"></span>3.2 Disseny de l'arquitectura del sistema

El disseny del sistema així com el disseny de la base de dades, ha sigut dissenyat prèviament per l'equip de l'empresa. En aquest projecte vaig utilitzar les bases de dades dels clients, en un sistema local, per a poder realitzar el codi i les proves.

### <span id="page-33-0"></span>3.3 Disseny de la interfície

En aquesta fase es van realitzar els prototipus de les vistes per a la demostració tècnica d'aquest projecte. Es van realitzar els prototipus de la vista del login i del buscador semàntic.

Per realitzar aquests prototipus es va utilitzar la web Figma [\[11\]](#page-54-10). Es van dissenyar dos prototipus seguint un poc un exemple que em va donar des de l'empresa. Aquest exemple constava del buscador oficial i la pàgina de login per accedir a ell.

L'estil elegit va ser elecció meua. Es van utilitzar colors grisos i blaus per a donar-li un estil més sobri, i per a saber quins colors utilitzar dins del gradient de blaus i grisos es va utilitzar la web Adobe Color [\[12\]](#page-54-11). Aquesta web proporciona una roda de colors i es poden buscar colors complementaris al color que es vulga elegir.

La primera d'aquestes vistes és la del *login* (Figura [3.2\)](#page-33-1), que conté una imatge i un formulari per a iniciar sessió en la plataforma.

<span id="page-33-1"></span>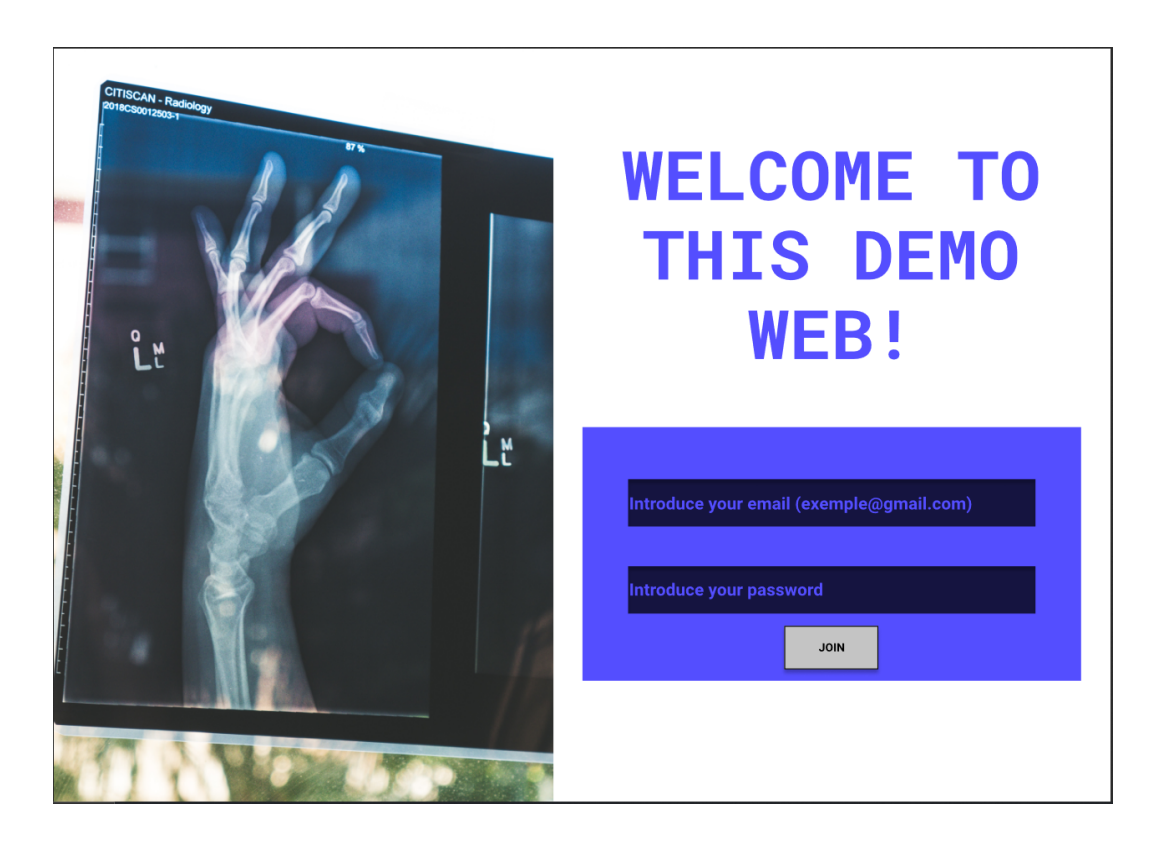

Figura 3.2: Vista Login.

La segona vista és la del buscador (Figura [3.3\)](#page-34-0), que conté una barra de cerca, un botó per a iniciar aquesta cerca i una taula amb els camps dels informes. Aquesta vista ha sigut la que més canvie durant la realització d'aquest projecte, però va ajudar a tindre una idea general de com deuria ser.

### <span id="page-34-0"></span>3.3. DISSENY DE LA INTERFÍCIE 35

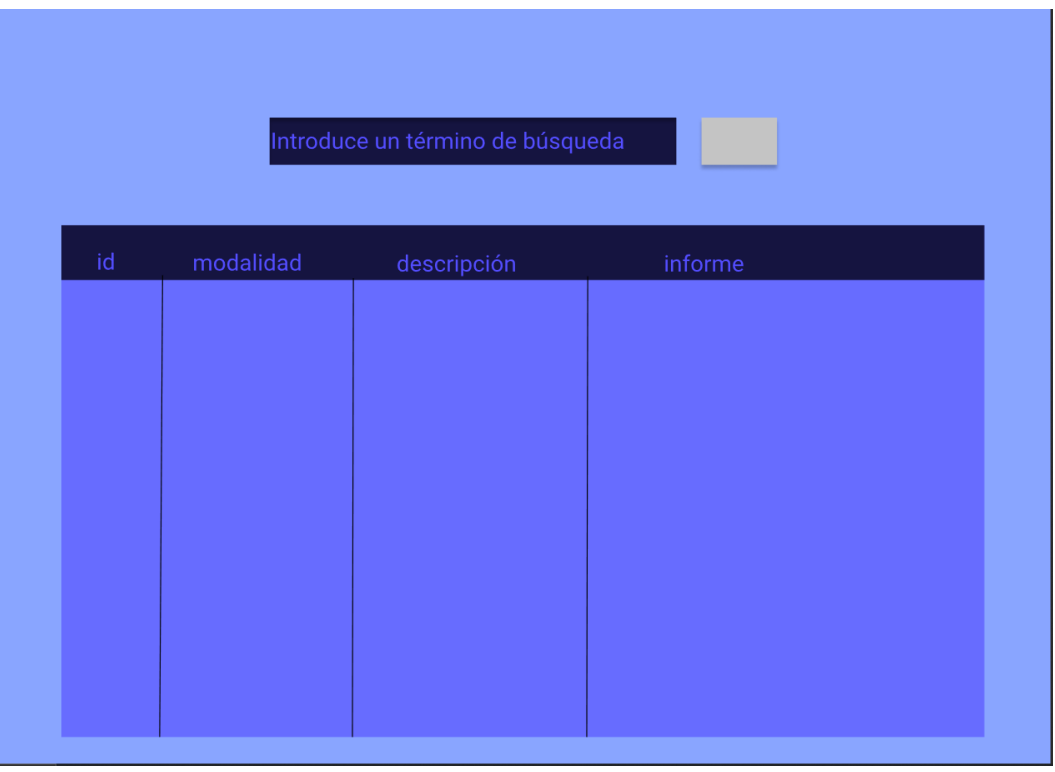

Figura 3.3: Vista Buscador.

Aquests dissenys d'interfícies i implementació posterior no entren dins de l'abast del producte ja que ja està implementat en l'empresa. Però si que entren dins de l'abast del projecte, ja que es va a realitzar una demostració per a poder exposar millor aquest projecte.

## <span id="page-36-0"></span>Capítol 4

## Implementació i proves

### <span id="page-36-1"></span>4.1 Detalls d'implementació

En aquesta fase es va implementar el codi necessari per a poder realitzar aquest projecte. En total es van escriure 4 mòduls que són els que realitzaran la funcionalitat de recollir, classificar estudis i informes, netejar informes i pujar aquestos al buscador semàntic. En tots aquest projecte s'utilitza un fitxer auxiliar de configuració (config\_default.py), d'aquesta manera, el programa és modificable des de fóra sense editar ni eliminar codi dels mòduls. Amb aquest fitxer de configuració s'ha pogut realitzar els següents programes, funcionals per a tots els clients d'ActualTec.

#### <span id="page-36-2"></span>4.1.1 Mòdul Estudis

El fitxer *classify* estudy.py recull els identificadors dels estudis radiològics per any i els classifica en fitxers amb l'any del estudi.

classify estudy.py: Al executar el programa es demanarà l'any dels estudis que es desitgen recopilar.

- En el main es crida a un métode dir comprobation que mira si la carpeta amb el nom del client, que hi ha a l'arxiu de configuració com la variable CLIENT, està creada. Si aquesta carpeta està creada, mira dins d'aquesta carpeta. Comprova si ja està creat un arxiu amb el any dels estudis que es van a recollir i, si és així, s'elimina. Es creen també les carpetes per als logs i per als informes que s'utilitzaran més endavant.
- run query (mètode que es troba en el fitxer database connection) executa la consulta que li passa el main, i torna una llista dels identificadors dels estudis, o *study iuid*, ordenada pel temps de creació dels estudis de menor a major i els classifica per anys. Després es crida a create\_file(data, year).

• create file crea el fitxer, (com a nom, l'any dels estudis), i escriu en cada línia un study iuid fins que estan tots.

#### <span id="page-37-0"></span>4.1.2 Mòdul Informes

Després, el *created feedfile.py* recull els informes de cadascún dels estudi classificats anteriorment i crea fitxers amb l'any amb el següent format: id | modalitat | descripció | informe. L'identificador està en el fitxer que ha generat el *classify study*, la modalitat i la descripció es troba en la base de dades i l'informe es recull cridant a una API. Si l'estudi no té informe no es guarda i si l'informe no té informació rellevant i és un informe de prova, es guarda a part i no es puja al buscador semàntic.

created feedfile.py: Al executar es demanarà l'any dels informes que es desitgen recopilar a partir del study\_iuid en el fitxer dels estudis, i el número de l'últim estudi revisat. Aquest segon paràmetre és per defecte 0.

- $\bullet$  get id studies llegeix tots els study iuid de l'arxiu que té com a nom l'any que s'ha passat com a primer paràmetre. Després, executa els següents mètodes passant-li els study\_iuid, i al final crida a create\_file(studyiuid, modalitat, descripció, report) amb aquestes anteriors dades i crea els arxius en la carpeta reports amb aquest format: id | mod | desc | report
- $\bullet$  getSql(id) realitza una cridada al mètode run query el qual realitza una consulta a la base de dades i recull el camp modalitat i descripció. Aquests camps poden ser null, de manera que si ho són, es reemplacen per una cadena buida.
- $\bullet$  get report(id) crida a la API i torna l'informe d'aquest estudi. Si l'informe conté el caràcter '|' (utilitzat en id | mod | desc | report) es reemplace per una cadena buida. Així no dóna error després si es fa un split i s'agafen els camps de l'informe per separat.

#### <span id="page-37-1"></span>4.1.3 Mòdul Neteja

Per últim, el *clean file.py* neteja aquests informes d'informació sensible com poden ser noms propis i números de telèfon. Per a aquest programa s'ha creat un fitxer amb paraules i frases que seran les que marquen l'inici i el final de la part de l'informe que s'ha de guardar, ja que tota la informació sensible apareix al principi i al final d'aquest.

Per a la realització d'aquest mòdul es va utilitzar un algoritme d'ús comú en el desenvolupament del software: "Divide y vencerás". No es va seguir l'estructura d'aquest algoritme però en essència és lo que realitza aquest programa. Divideix el informe en parts més senzilles, en aquest cas per tal de trobar un patró.

clean file.py: Aquest programa et demana l'any de l'informe que es desitja netejar. Després agafant frases i paraules del fitxer words\_file\_clean.txt va netejant els informes de l'any que se li ha passat.

#### 4.1. DETALLS D'IMPLEMENTACIÓ 39

Primer, des de el mètode *clean(report)* crida a *clean desc(report)*, passant-li l'informe. Aquest mètode mira si en el tercer camp del informe ( id | mod | desc | report), el camp desc conté la paraula "DR" o "DRA". Si és així, retalla aquest camp fins eixa paraula i, com a resultat, el camp desc acaba net d'aquestes paraules i del nom del doctor o doctora que vindria a continuació d'aquestes.

Després crida a get  $phrases(\text{file})$ , passant-li l'informe, que llegeix i agafa línies del fitxer words file clean.txt:

- PI (paraules inicials)
- PF (paraules finals)
- PS (paraules estranyes)
- PE (paraules a eliminar)

Primer mira si l'informe és de prova o està incomplet. Per a comprovar aquests dos casos es consulta el fitxer words file clean.txt, exactament la línia PS, que és on estan les paraules de prova o paraules que demostren que l'informe és de prova (p.e. PRUEBAS,PACIENTE PRUEBA,NO INTERPRETAR). Si l'informe conté alguna d'aquestes paraules, s'escriu en un fitxer dins de la carpeta strange. Ordena les paraules finals (PF) en un vector segons el seu índex en l'informe, de menor a major. Aquest vector conté les paraules des d'on començar a buscar les paraules inicials, ja que algunes vegades al principi de l'informe hi ha paraules com "Dr.".

Agafa un índex begin del que comença a mirar l'índex ini. S'entén ini com l'índex del que començarà l'informe net. Ordena les paraules finals (PF) en un vector segons el seu índex dins l'informe, de major a menor, aquesta vegada amb el mètode rfind que agafa l'última ocurrència de la paraula. Agafa un índex fin que serà l'índex final del nou informe. Ordena les paraules inicials (PI) en un vector segons el seu índex en l'informe, de menor a major. Agafa les paraules inicials i les busca des de l'índex begin fins l'índex fin, si existeix una, agafa el seu índex i es crea l'index ini.

Per acabar, crea el nou informe des de l'índex ini fins l'índex fin.

Si el nou informe és molt curt s'escriu en strange perquè açò significa que no té informació rellevant. Es crea l'informe des de *ini* a fin i després es crida al mètode *clean dr()* per a eliminar les possibles dades personals que no s'han evitat. Per últim, s'escriu en la carpeta clean.

El format perfecte per a retallar els informes amb els índexs descrits anteriorment és: Dr. loremipsim [...] Informe clínico [...] Atentamente Dr

- Índex begin seria l'índex de "Dr." del principi.
- Índex ini seria l'índex de "Informe clínico".
- Índex *fin* seria l'índex de "Atentamente".

Aleshores es buscaria ini a partir de begin, i es buscaria fin a partir de ini, de manera que al tallar de ini a fin, l'informe quedaria de la següent forma: Informe clínico [...] Atentamente

Després en *clean dr()* s'eliminaria "Atentamente" i qualsevol nom que quede enmig (si aquest nom està en el fitxer words\_file\_clean.txt).

clean  $dr()$ : Busca les paraules a eliminar (PE) i, si apareixen en l'informe ja retallat, es reemplacen per una cadena buida.

config default.py: Fitxer de configuració amb les variables globals dels scripts. Aquest fitxer conté les variables dels següents àmbits:

- Base de dades
- Paràmetres per a la consulta de la base de dades
- Consultes  $MySQL$
- API
- Rutes de fitxers

Aquest mòdul va ser el més costós dels quatre. Va ser el mòdul al què més temps es va haver de dedicar en la seua realització i, a més, el que més problemes va produir. Els problemes van sorgir perquè no tots els informes seguixen una plantilla i d'un mateix client poden hi haver diferents tipus d'informe. Relacionat amb aquest problema, el programa que s'ha de realitzar en aquest projecte ha de poder netejar els informes de qualsevol client i per a cada client també hi han diferents tipus d'informe.

Finalment es va solucionar gràcies al fitxer words file clean.txt, revisant els informes i ficant en aquest fitxer les paraules necessàries per a la neteja. També es va solucionar quan es va implementar que aquestes paraules s'ordenaren abans de cercar i crear els índexs.

#### <span id="page-39-0"></span>4.1.4 Mòdul Càrrega

En aquest mòdul es van crear 4 fitxers:

- Connection.py: conté la classe Connection per a la connexió amb l'API.
- InteractionBS.py: conté la classe InteractionBS per a realitzar les cridades a l'API del buscador, utilitza una instància de la classe Connection.
- ObjectBS.py: conté la classe ObjectBS per emmagatzemar el resultat d'una cirdada GET a l'API.
- ObjectPOST.py: conté la classe ObjectPOST per a comprovar el resultat d'una cridada POST a l'API del buscador.

#### 4.1. DETALLS D'IMPLEMENTACIÓ 41

Sobre aquestes classes es realitzaran els tests de la fase següent. D'aquesta manera també es comprova d'una forma més visual que els informes estiguen nets; ja que, una vegada es recull un informe del buscador, es retornaran els següents camps:

- anat: camp anatomia de l'informe
- summary: camp on es troben els noms dels pacients i doctors
- *description*: contingut de l'informe
- conclusion: conclusions de l'informe

Si el camp summary està buit significa que no conté dades personals de cap tipus. Aquest mòdul carrega els informes per separat, la càrrega de tots els informes la realitza l'empresa. Aquesta envia un arxiu comprimit amb tots els informes, una vegada ja nets, a l'empresa Semanticbots per a que els carregue a l'API del buscador.

Per a que tots aquests programes funcionen per a tots els clients de l'empresa, s'ha realitzat un quart programa que és el *config\_default.py*. En aquest programa estan totes les variables dels anteriors programes i així es pot canviar fàcilment la URL (Uniform Resource Locator ) de la cridada a l'API, les carpetes on guardar els fitxer, i altres variables dels programes.

#### <span id="page-40-0"></span>4.1.5 Fitxers .log

Els fitxers log son una part important del projecte, ja que es mostra per la terminal tota l'execució del programes. D'aquesta manera ajuden a comprovar que els programes estan funcionant com deurien i, a banda, queda registrat en els fitxers per a tindre un historial d'errors comprensible per a tota l'empresa.

Aquests fitxers es creen cada 24 hores ja que estan configurats gràcies a un fitxer log config.conf. Existeixen 3 logs, és a dir, es creen 3 fitxers cada dia amb noms diferents. Cada dia es crea un però els que ja estan creats no s'eliminen, sinó que canvien el seu nom: es fica la data del dia que han sigut creats, per exemple, de *readings* study.log es canviaria a readings study.log.2020-05-14 si aquest ha sigut creat en aquesta data. Els logs del projecte són els següents:

- readings study.log
- readings feed.log
- readings clean.log

readings study.log: En el primer de tots, es registra l'any dels estudis i la ruta on s'ha creat el fitxer que conté els estudis. Exemple de fitxer readings\_study.log en la Figura [4.1.](#page-40-1)

#### <span id="page-40-1"></span>2020-05-14 09:37:51,777 - STUDY - INFO - Fichero C:\Users\mario\Desktop\Mario\1. Profesional\\_UJI\4t\2° Semestre\1054.TFG\clean-reports\files\radiocare\estudios\2014.txt creado

Figura 4.1: readings\_study.log.

readings feed.log: En el fitxer readings feed.log es registra l'any dels estudis, la URL on s'agafen els informes i si aquests estudis tenen informe (false si no té informe, true si en té). Exemple de fitxer *readings\_feed.log* en la Figura [4.2](#page-41-0)<sup>-[1](#page-0-0)</sup>.

<span id="page-41-0"></span>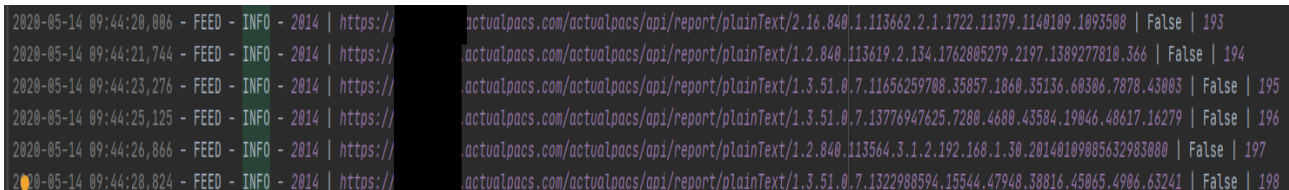

Figura 4.2: readings feed.log.

readings clean.log: En el fitxer readings clean.log, es registra el study iuid del informes, el número d'aquest informe segons la seua posició en el fitxer. També es registra la paraula CLEAN si aquest informe s'ha netejat bé i va a al fitxer de la carpeta clean, o STRANGE si és de prova o no té informació i va al fitxer de la carpeta strange. Exemple de fitxer en la Figura [4.3.](#page-41-1)

<span id="page-41-1"></span>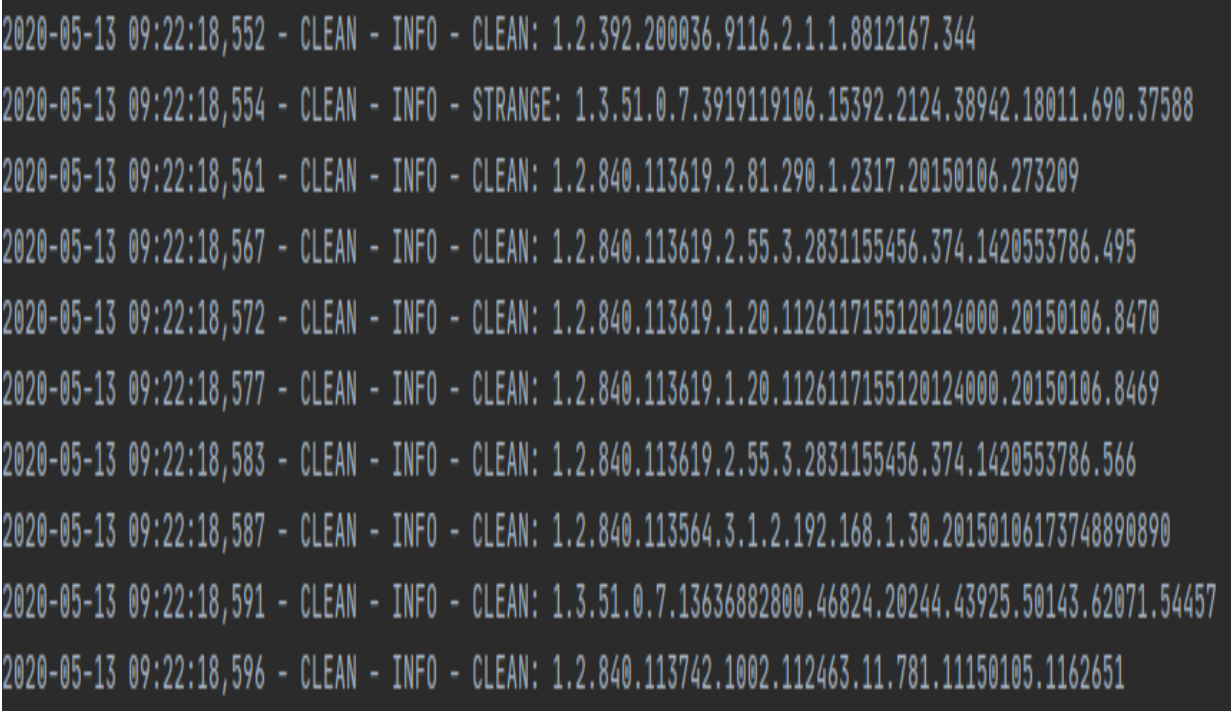

Figura 4.3: readings\_clean.log.

<sup>1</sup>Les URLs/accessos estan modificats per a guardar la privacitat amb el client. També s'han ocultat contrasenyes i noms d'usuari.

#### 4.1. DETALLS D'IMPLEMENTACIÓ 43

#### <span id="page-42-0"></span>4.1.6 Frontend

En aquesta fase de la implementació es va realitzar un projecte a banda amb Django per a crear aquest projecte i crear la funcionalitat per controlar les vistes; i HTML per a crear aquestes vistes. També es va utilitzar Ajax per a connectar les vistes d'HTML i la funcionalitat en Django i poder actualitzar les dades més dinàmicament.

L'objectiu d'aquesta fase és crear una demostració per a mostrar el treball realitzat en la presentació d'aquest treball de final de grau. En aquesta demostració s'han realitzat dos vistes: de login i del buscador.

#### 4.1.6.1 Vista Login

En aquesta vista (Figura [4.4\)](#page-42-1) s'ha creat un formulari on ficar el nom d'usuari i la contrasenya. S'omplin els dos camps i al polsar el botó es canvia a la vista del buscador.

<span id="page-42-1"></span>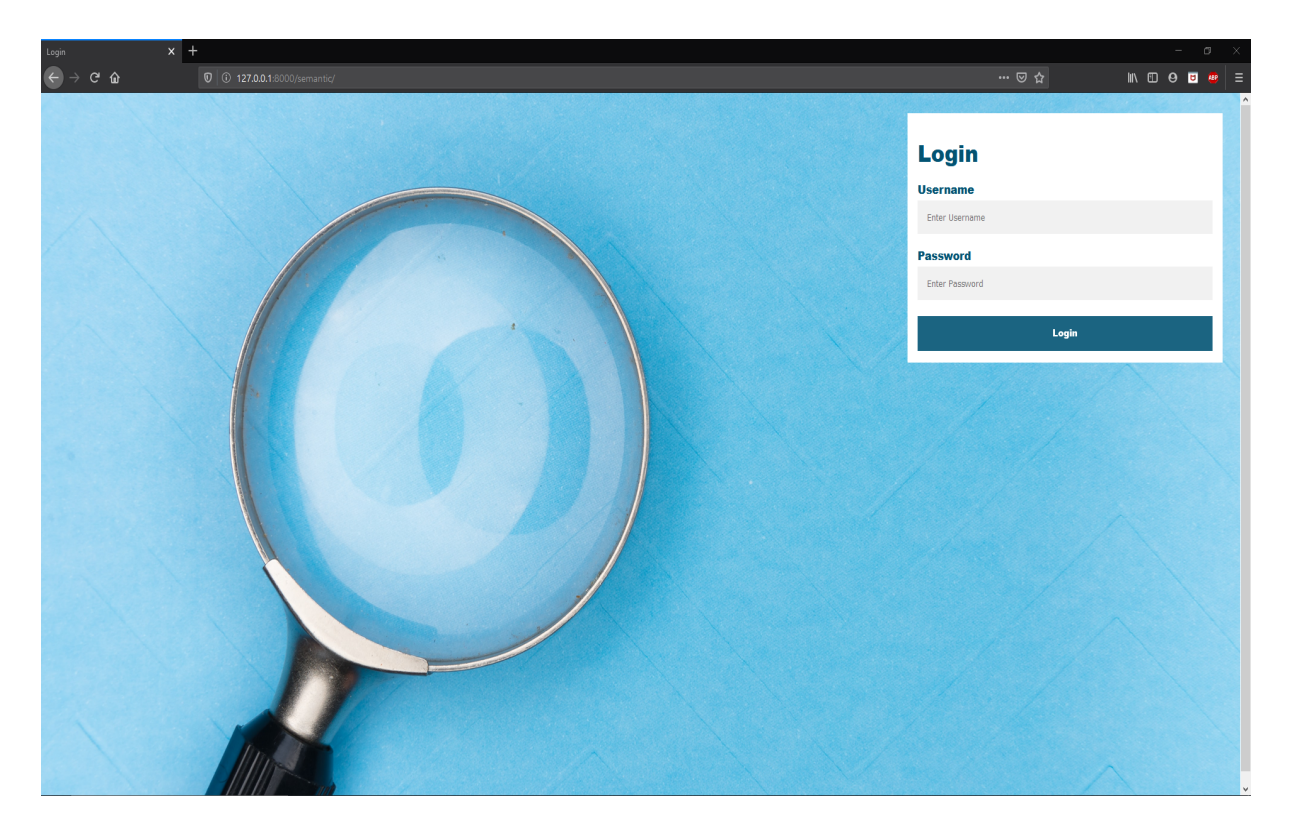

Figura 4.4: Login.

#### 4.1.6.2 Vista Buscador

El buscador (Figura [4.5\)](#page-43-0) realitza una cridada GET amb Ajax a la part del backend passant-li la paraula a cercar i el valor del botó "Search reports" o "Search articles". En el backend, segons el botó que s'hage polsat, farà una cridada a l'API del buscador per a cercar informes o articles que tinguen eixa paraula.

<span id="page-43-0"></span>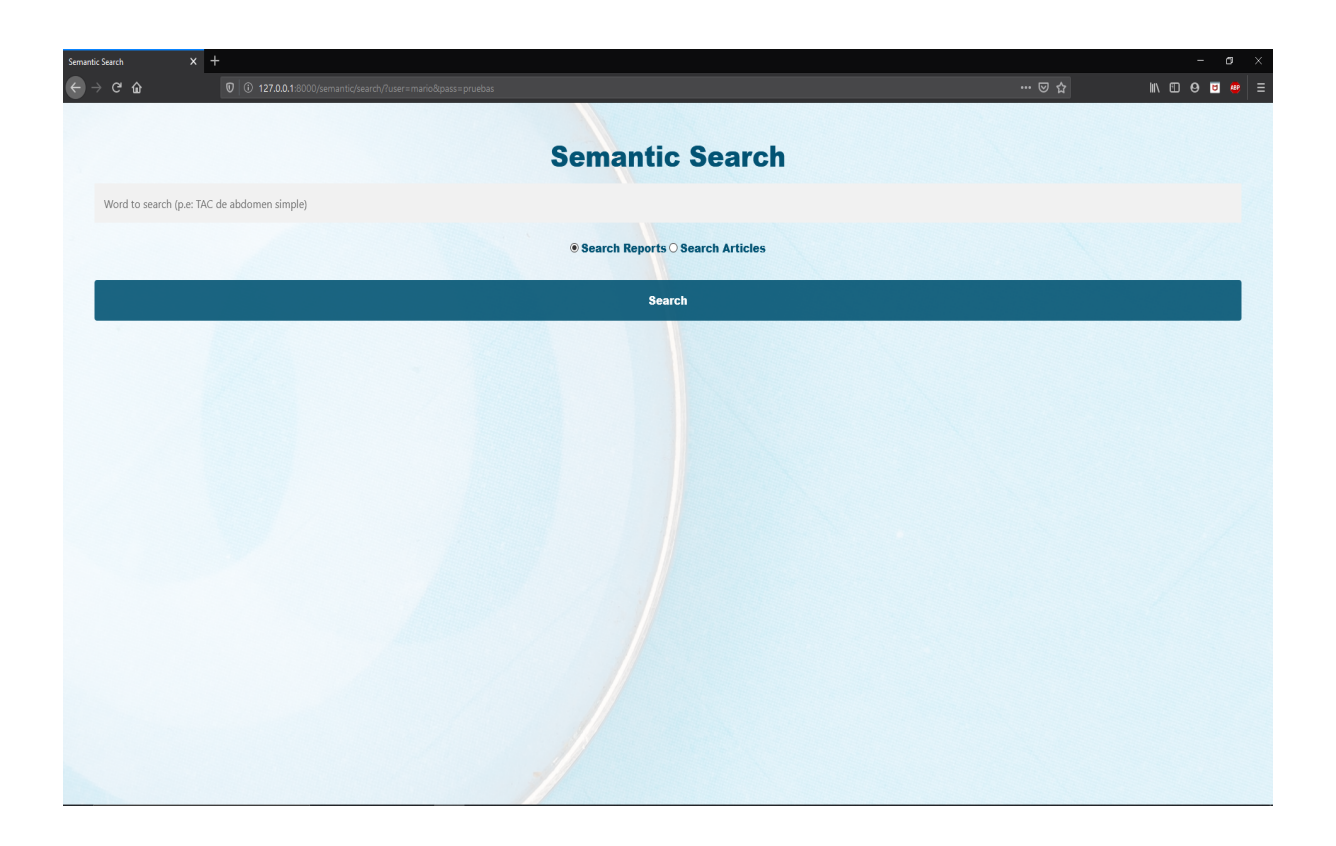

Figura 4.5: Buscador Semàntic.

Per mostrar les dades dels informes i dels articles es va utilitzar un element d'Ajax, les DataTables. Amb les DataTables es van poder crear taules d'informes i d'articles amb paginació i de actualització de dades molt dinàmica (Figura [4.6\)](#page-44-2). També és va facilitar la creació de botons per a importar les dades a csv o Excel, una vegada realitzat una cerca.

#### 4.2. VERIFICACIÓ Y VALIDACIÓ 45

<span id="page-44-2"></span>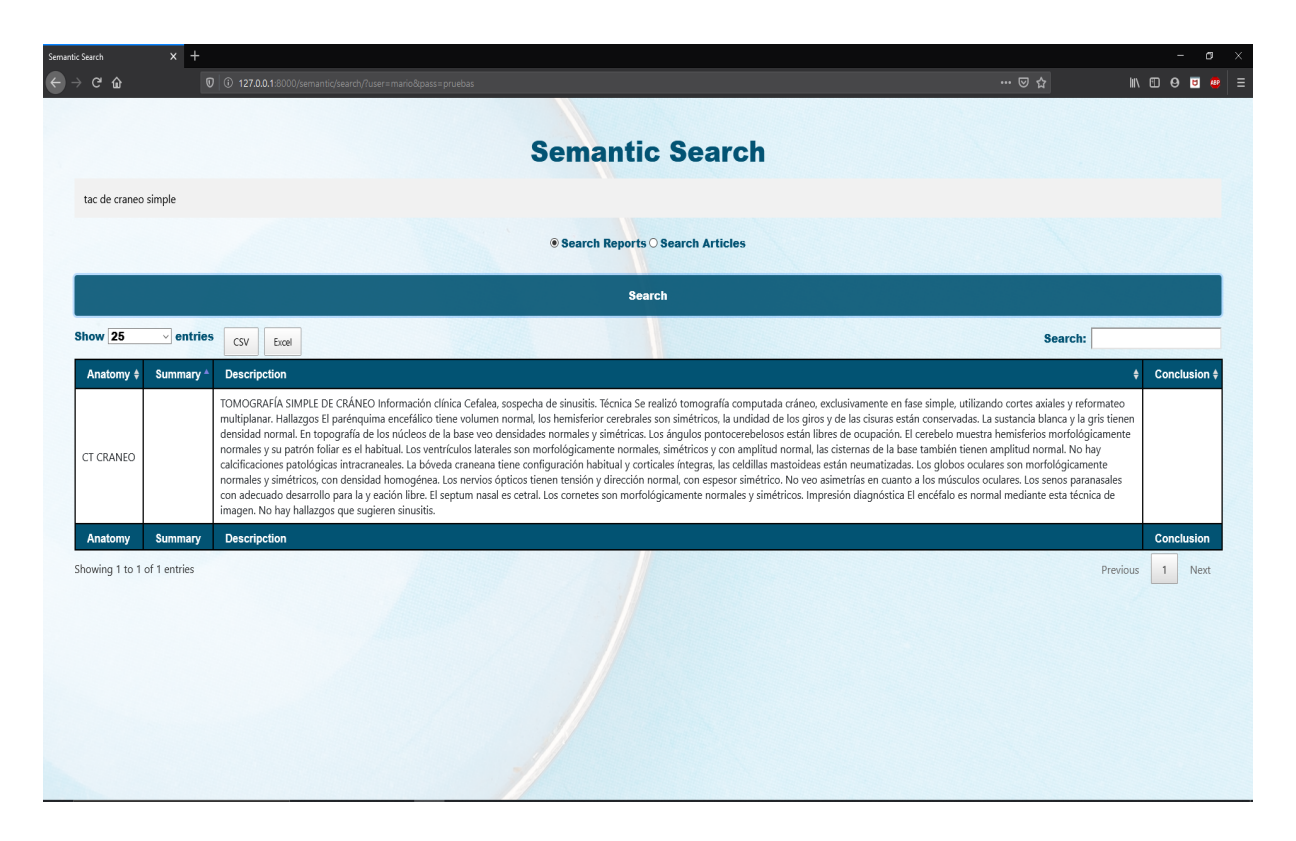

Figura 4.6: Buscador Semàntic (Datatables).

Aquest segon projecte es va realitzar per a tindre una demostració del buscador semàntic, ja implementat en la versió quarta d'ActualPacs. D'aquesta manera, a la presentació d'aquest treball de final de grau, es poden mostrar els informes que s'han pujat a l'API del buscador ja nets de dades personals.

Les anteriors imatges mostren el disseny de les vistes d'aquesta fase. Es compren que han canviat des de la fase de disseny d'aquest projecte degut a les tecnologies i el canvi de funcionament d'aquesta demostració al final del desenvolupament del projecte.

### <span id="page-44-0"></span>4.2 Verificació y validació

En aquesta fase es van realitzar el codi necessari per a provar el funcionament del buscador semàntic. Es van crear proves d'integració i unitaris per a realitzar aquesta comprovació.

#### <span id="page-44-1"></span>4.2.1 Test d'integració

Els tests d'integració realitzats en aquest projecte són per a comprovar la connexió de l'API del buscador semàntic amb el mòdul de càrrega explicat en l'apartat d'implementació. Aquests tests estan dins del fitxer de Python test connection bs.py.

Es van realitzar proves de casos vàlids i invàlids com es pot veure en els apartats següents. D'aquesta manera, si es canvia alguna funcionalitat, des de la part de l'API sabrem detectar l'error i corregir-lo.

#### 4.2.1.1 test\_connection\_bs.py

En aquest fitxer es van crear les proves per a comprovar la connexió amb l'API del buscador semàntic. Es van realitzar dos proves per a comprovar el codi de la resposta http, i tant en el cas vàlid com en el invàlid el codi de la resposta sempre és 200, però en el de la connexió invàlida el JSON que mostra la web conté la paraula error. Açò es pot observar a la Figura [4.7](#page-45-0) i Figura [4.8.](#page-46-1)

<span id="page-45-0"></span>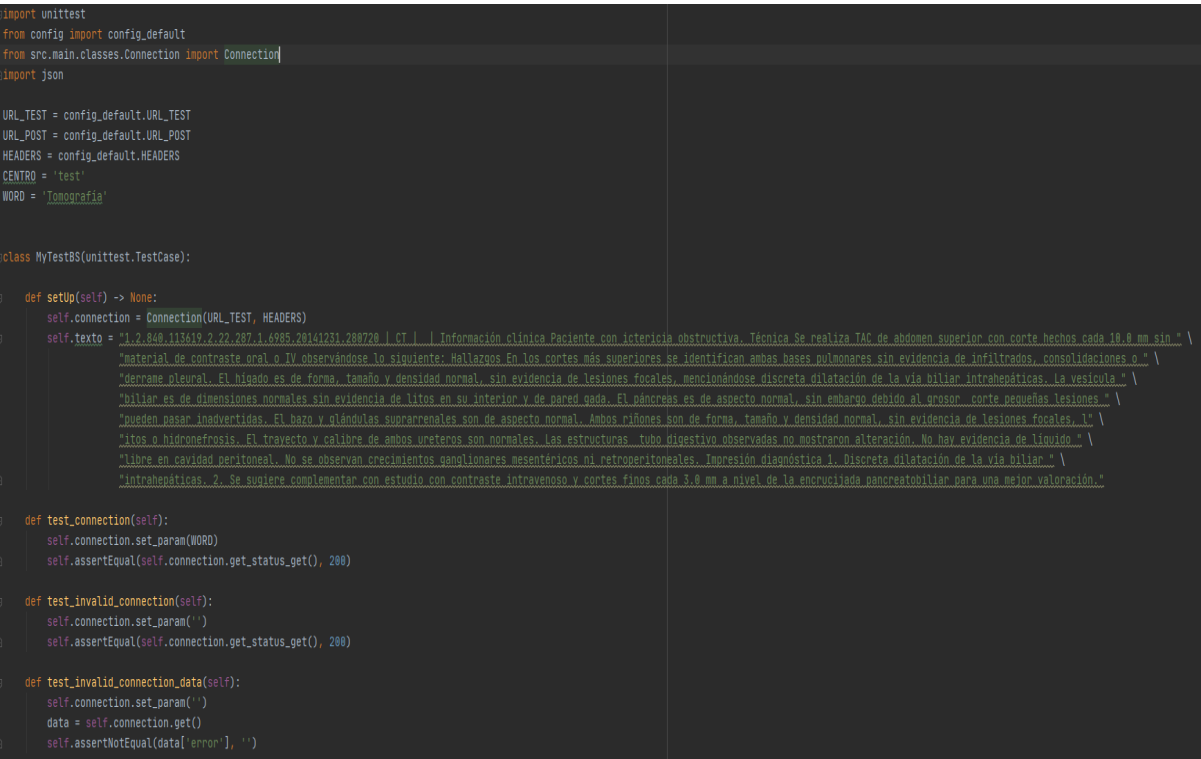

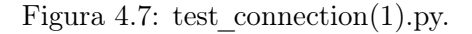

#### 4.2. VERIFICACIÓ Y VALIDACIÓ 47

```
def test_invalid_connection_data(self):
    self.connection.set_param('')
   data = self.concurrentself.assertNotEqual(data['error'], '')
def test_valid_connection_post(self):
    data = json.dumps({} "cent": CENTRO,"texto": self.texto})
    self.connection.set_url(URL_POST)
    self.connection.set_param('')
    self.assertEqual(self.connection.get_status_post(data), 200)
def test_connection_post_invalid_format(self):
    response_result = json.dumps({'error': 'Formato erroneo, falta clave centro o texto'})
    data = json.dumps({} "cent": CENTRO,"texto": self.texto})
   self.connection.set_url(URL_POST)
   self.connection.set_param('')
    response = self.connection.post(data)
    self.assertEqual(json.loads(response_result), response)
```
Figura 4.8: test connection(2).py.

Problemes: Un dels problemes que va sorgir durant l'implementació d'aquests test és que el manual de l'API no mostra els nous canvis que ha sofrit l'API i alguns missatges d'errors s'han obtingut al fer proves manuals.

#### <span id="page-46-0"></span>4.2.2 Tests unitaris

Els tests unitaris que es van realitzar en aquesta fase són per la comprovació de distintes funcionalitats del codi; la creació dels directoris i fitxers logs; els codis HTTP ( Hypertext Transfer Protocol) i les respostes dels mètodes GET i POST amb l'API del buscador.

#### 4.2.2.1 test\_create\_logs.py

En aquest fitxer de tests es comprova si a l'executar qualsevol mètode dels programes es creen els fitxers logs relacionats amb cada un d'aquests programes, i es crea en el lloc adequat i amb el nom adequat. Aquests tests es mostren a la Figura [4.9.](#page-47-0)

<span id="page-47-0"></span>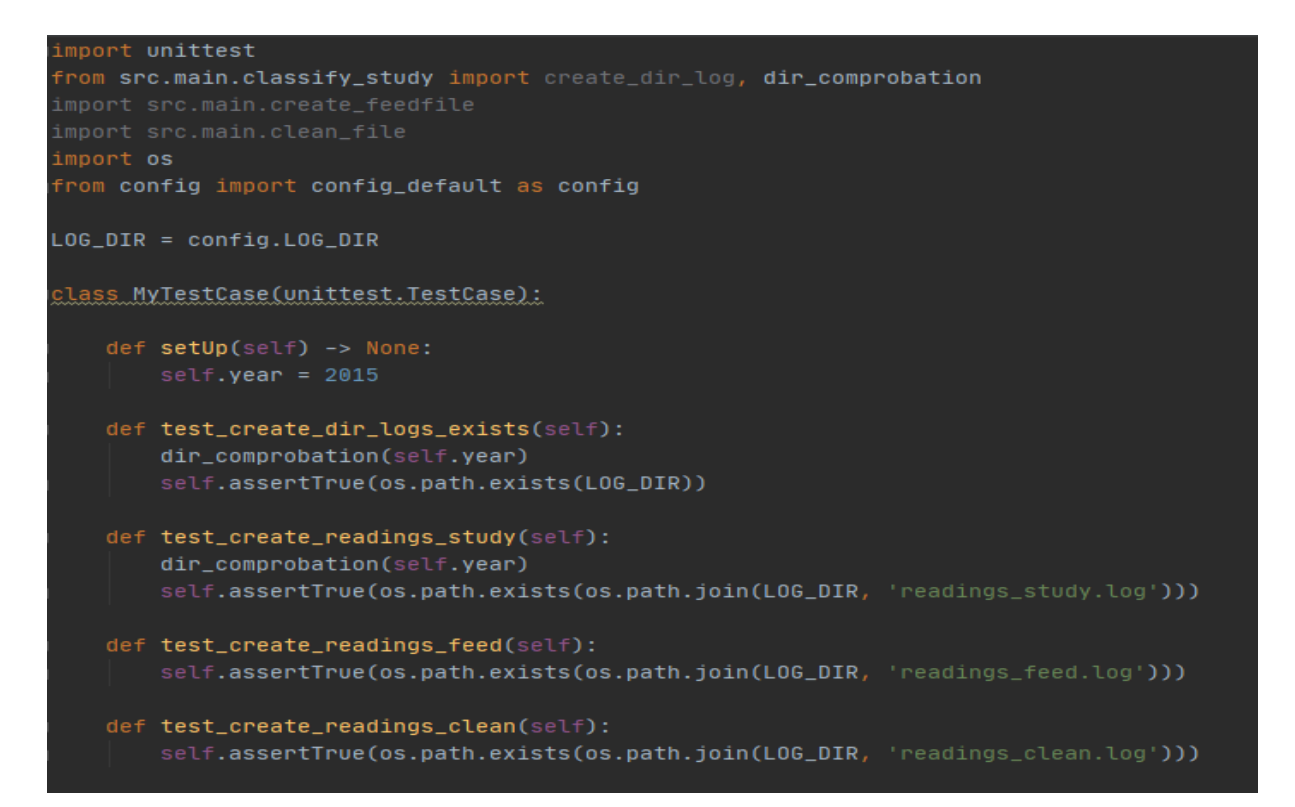

Figura 4.9: test\_create\_logs.py.

Problemes: El principal problema que va sorgir va ser crear rutes en el fitxer config\_default.py que funcionaren des de l'IDE i des de la terminal.

Solucions: Una de les solucions que vaig trobar i em va funcionar va ser utilitzar la llibreria pathlib de Python en el fitxer config default.py d'aquesta manera:

from pathlib import Path BASE\_PATH = Path(os.path.dirname(os.path.realpath(\_\_file\_\_))).parent

Al realitzar aquests canvis, els tests passen tots i es creen les carpetes i els fitxers .log en el lloc adequat.

#### 4.2.2.2 test\_object\_bs.py

Aquestes proves es van implementar amb l'objectiu de saber que torna i com torna les dades l'API al cercar una paraula. Es van implementar tant casos vàlids com invàlids per a la cerca d'informes i articles. Es pot observar a la Figura [4.10,](#page-48-0) Figura [4.11](#page-48-1) i Figura [4.12.](#page-49-0)

#### 4.2. VERIFICACIÓ Y VALIDACIÓ 49

<span id="page-48-0"></span>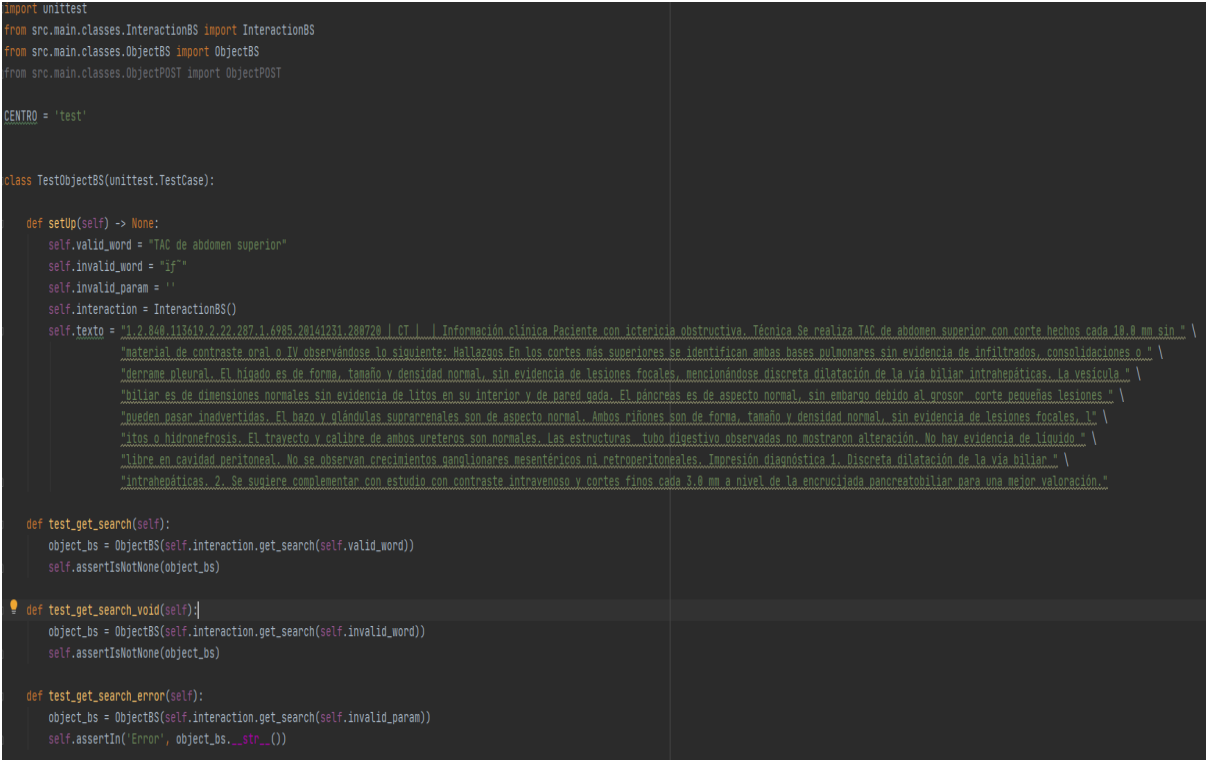

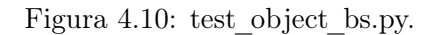

<span id="page-48-1"></span>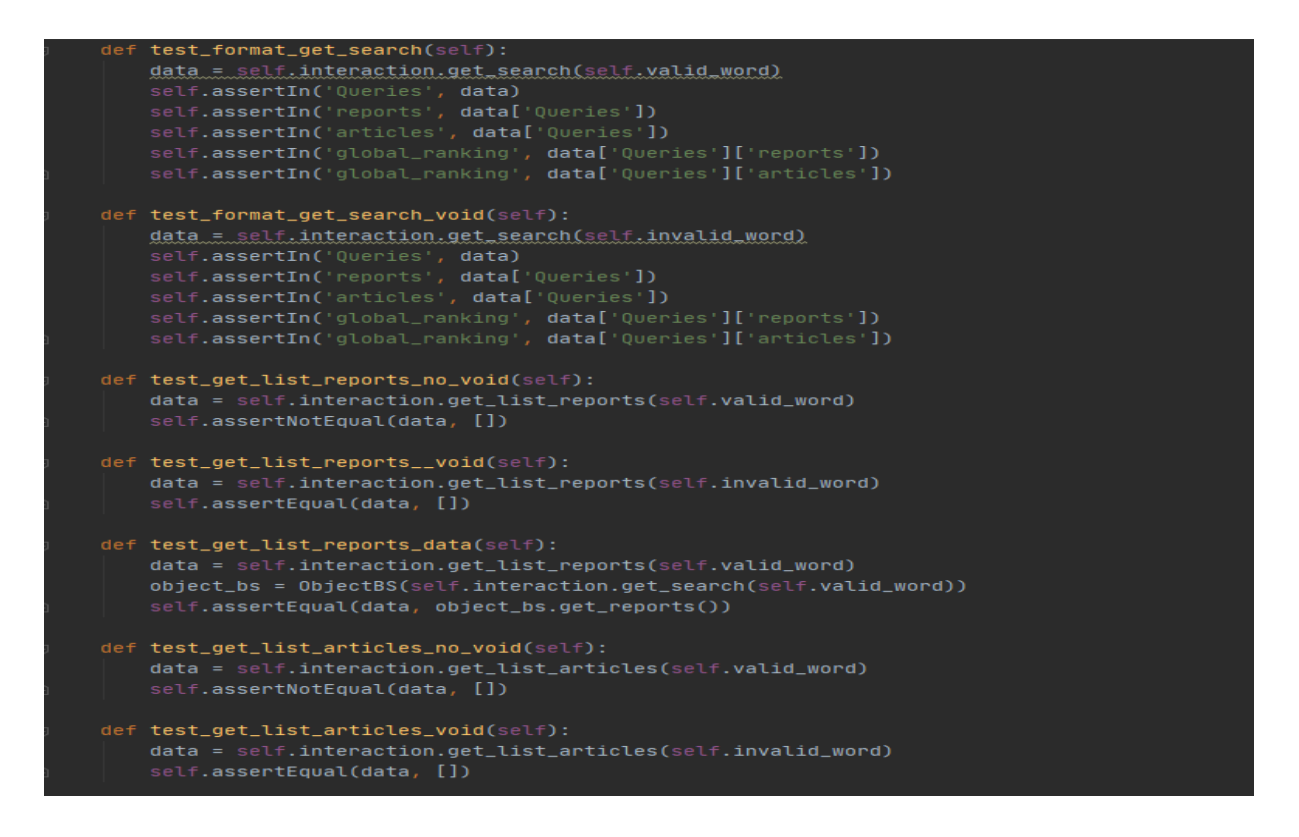

Figura 4.11: test object bs $(2)$ .py.

<span id="page-49-0"></span>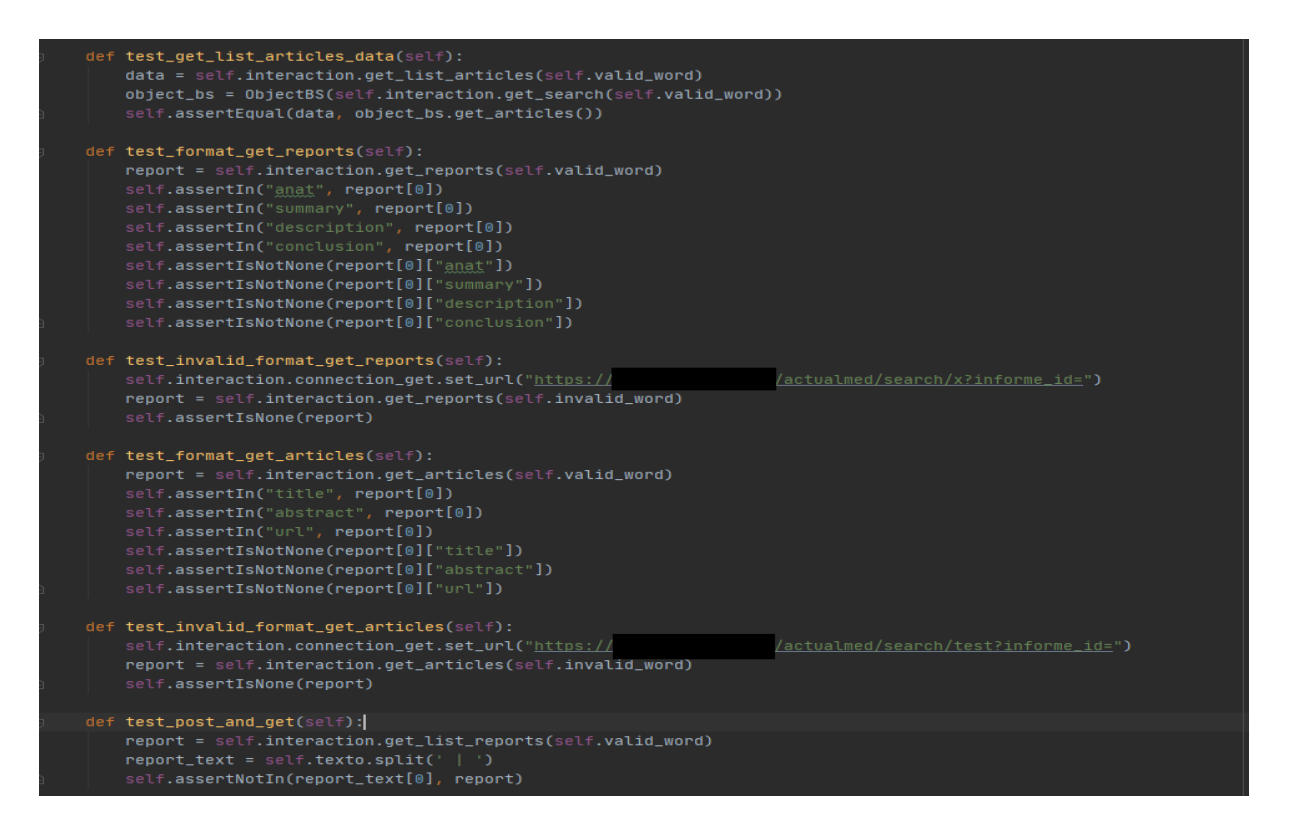

Figura 4.12: test object bs $(3)$ .py.

Problemes: Els problemes van sorgir quan es va implementar la funcionalitat d'indexar informes, és a dir, de pujar informes nets, que es van netejar amb el programa d'aquest projecte, a l'API.

- Un dels problemes era que el text de l'informe es pujava al camp "summary" però aquest camp és per a les dades personals del pacient i del doctor, així que en aquest cas hauria d'estar en blanc.
- I l'altre problema va ser que quan cercava una paraula que tenia aquest informe, no apareixia l'informe en la llista d'informes que tornava l'API.

#### Solucions:

- Per al primer problema, l'empresa de l'API del buscador semàntic va haver de canviar alguna funcionalitat per a que els informes que es pujaven des d'aquest programa s'indexaren de forma correcta.
- Pel que respecta al segon, no és un problema. El que passa és que tots els informes tenen un índex d'importància i són els que es mostren quan es realitza una cerca. Però aquests nous informes no tenen l'índex d'importància així que per això no apareixen.

#### 4.2. VERIFICACIÓ Y VALIDACIÓ 51

Sí que es poden recollir aquests informes si en comptes de realitzar la cerca donant una paraula, es busca per el study\_iuid. D'aquesta manera es va poder comprovar, que els informes que es pujaven des d'aquest programa, s'indexaven correctament.

#### 4.2.2.3 test\_objectPOST.py

Les proves d'aquest fitxer es van implementar per a comprovar la funcionalitat d'indexar informes al l'API del buscador i així identificar qualsevol nou canvi de l'API. Les proves es mostren a la Figura [4.13](#page-50-0) i Figura [4.14.](#page-51-0)

<span id="page-50-0"></span>

| from unittest import TestCase<br>import config.config_default as config<br>import json                                                                                                    |  |
|----------------------------------------------------------------------------------------------------|--|
| from src.main.classes.InteractionBS import InteractionBS<br>from src.main.classes.ObjectPOST import ObjectPOST                                                                                                    |  |
| URL_POST = config.URL_POST<br>CENTRO = 'test'                                                                                                    |  |
| class TestObiectPOST(TestCase):                                                                                                    |  |
| def setUp(self) -> None:<br>self.centro = "test"<br>self.texto = "1.2.840.113619.2.55.3.2831155456.309.1420035563.962 L.CT. LABDOMEN L.Información clínica Descartar absceso intraabdominal. Técnica Se realiza TAC de abdomen " \<br>"completo con corte hechos cada 7.5 mm sin material de contraste oral o IV observándose lo siguiente: Hallazgos En los cortes más superiores se " \<br>"identifican ambas bases pulmonares sin evidencia de infiltrados, consolidaciones o derrame pleural. El hígado es de forma, tamaño y densidad normal, " \<br>"sin evidencia de lesiones focales o dilatación de vías biliares intra o extra hepáticas. La vesícula biliar es de dimensiones normales sin evidencia de " \<br>"litos en su interior y de pared gada. El bazo, páncreas y glándulas suprarrenales son de aspecto normal. Ambos riñones son de forma y densidad normal, " \<br>"sin evidencia de lesiones focales, litos o hidronefrosis, mencionándose únicamente discreta nefromegalia derecha asociado reticulación de la grasa perirrenal " \<br>"sugestivo de proceso inflamatorio. El trayecto y calibre de ambos ureteros son normales. Se observan dos pequeñas calcificaciones hacia la derecha hueco pélvico " \<br>"fuera travecto uretero, Las estructuras tubo digestivo observadas no mostraron alteración. No hay evidencia de líquido libre en cavidad peritoneal. " \<br>"No se observan crecimientos ganglionares mesentéricos ni retroperitoneales. Útero y anexos de aspecto normal mediante este método de imagen. " \<br>"Veiiga llena y de pared gada. Impresión diagnóstica 1. Hallazgos sugestivos de pielonefritis aguda derecha. 2. Favor de correlacionar con datos clínicos."<br>$self. year = '2015'$<br>self.interaction_valid = InteractionBS()<br>self.word = 'TAC de abdomen completo |  |
| def test_format_object_post(self):<br>data = json.dumps({"centro": self.centro,<br>"texto": self.texto})<br>object_post = 0bjectPOST(self.centro, self.texto)<br>self.assertEqual(data, object_post.__str__())<br>def test_post_ok(self): # probar solo 1 vez<br>$num = 25$<br>response = self.interaction_valid.post_report(num, self.year) # despues de probarlo, cambia el parametro num<br>$response\_result = {'response': 'OK'}$                                                                                                    |  |

Figura 4.13: test\_objectPOST.py.

<span id="page-51-0"></span>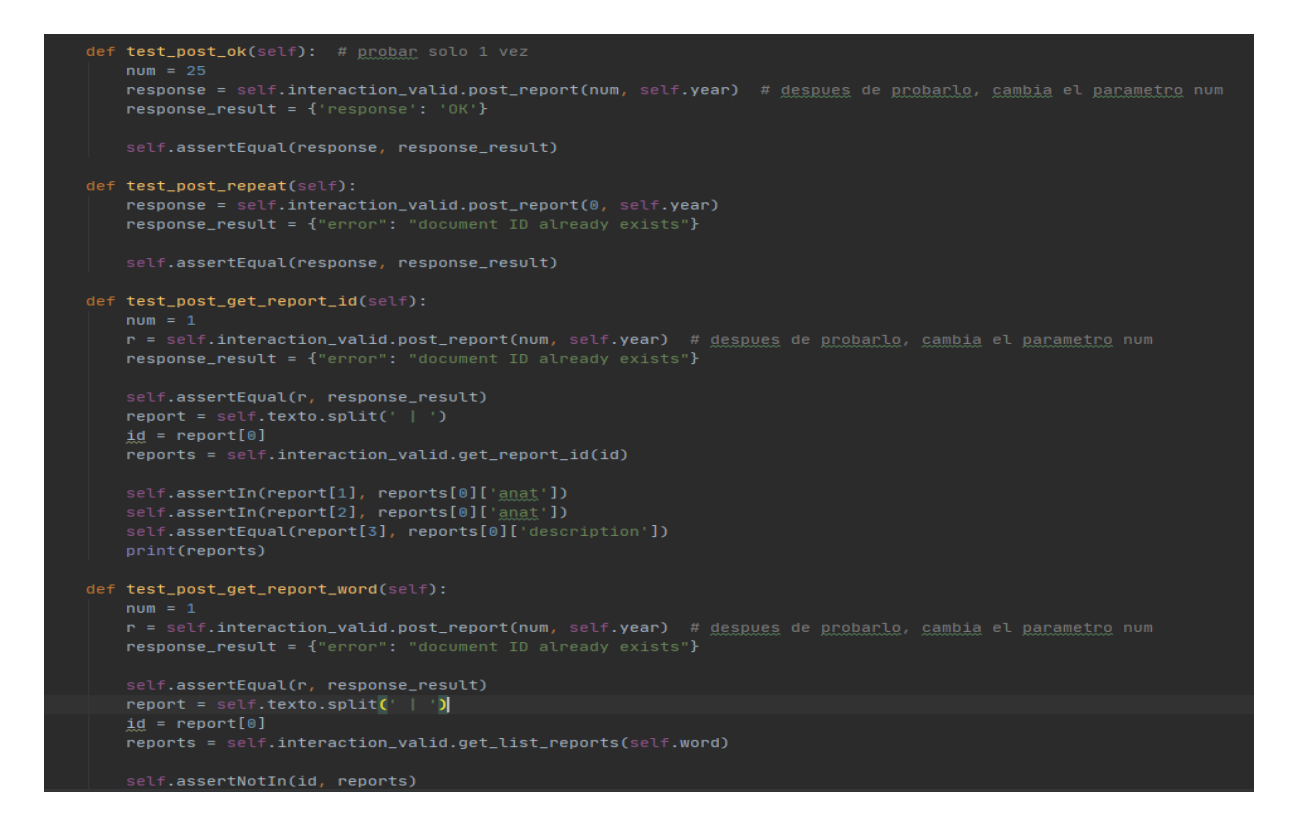

Figura 4.14: test\_objectPOST(2).py.

Problemes: Un dels problemes que van sorgir, va ser que el mètode que prova d'indexar un informe només funciona una vegada per cada informe. Això passa perquè al pujar un informe que ja està en l'API el missatge del JSON (*JavaScript Object Notation*) canvia i dóna "error: document ID already exists".

Solucions: La solució va ser insertar un comentari per a que, cada vegada que s'execute aquest mètode, es canvie la variable num que fa referència al número de l'informe en el fitxer.

## <span id="page-52-0"></span>Capítol 5

## Conclusions

Per acabar aquest document vaig a exposar les conclusions sobre el projecte i sobre tot el que he tret d'aquesta experiència de les pràctiques.

El projecte va finalitzar correctament i es van realitzar totes les tasques esmentades en la fase de planificació. Fins i tot va donar temps d'implementar la demostració per a la presentació d'aquest treball. El programa realitzat encara es pot millorar, factor que no suposa un problema, ja que és modificable gràcies al fitxer config\_default.py i words\_file\_clean.txt.

Relacionat amb l'àmbit formatiu, durant aquests 3 mesos de pràctiques en Actualtec, he après a utilitzar un nou framework (entorn de treball o marc de treball) com és Django; un nou llenguatge de programació, Javascript, més concretament, la llibreria d'Ajax; i noves llibreries i funcionament de Python. També he repassat aquest últim llenguatge de programació. A més a més, he aprés a utilitzar la llibreria de logs de Python i em pareix molt útil per a la comprovació i registre del funcionament dels programes.

Respecte a l'experiència en l'empresa, ha sigut molt bona i m'ha agradat poder treballar en un entorn de treball com aquest, encara que ha sigut només per un mes o menys a causa de la situació de la COVID-19. Treballar des de casa no ha sigut el mateix però les reunions de treball en l'empresa han continuat a diari.

I per últim, relacionat amb la meua experiència personal, han sigut uns 3 mesos de treballar en un projecte que m'ha agradat, envoltat de uns companys d'empresa molt bons que no han dubtat en ajudar-me quan he tingut algun problema. La situació de la COVID-19 ha dificultat adquirir més experiència respecte a treballar en un entorn de treball més adequat però encara així m'he sentit còmode.

A més considero que el meu treball ha tingut una doble utilitat. Per una part li ha sigut útil a l'empresa, la qual no ha dubtat en aplicar-lo. Per altra part, m'ha servit a mi mateix per a consolidar els coneixements previs i aprendre'n molts més de nous.

## **Bibliografia**

- <span id="page-54-0"></span>[1] Actualtec S.L.: Fitxa de empresa, Espaitec (última visita 05/06/2020) https://espaitec.uji.es/va/el-parc/empreses-del-parc/actual-med/
- <span id="page-54-1"></span>[2] ActuaMed: Web de la marca de l'empresa (última visita 15/06/2020) http://www.actualmed.com/
- <span id="page-54-2"></span>[3] Semanticbots: Web de l'empresa (última visita 05/06/2020) https://www.semanticbots.com
- <span id="page-54-3"></span>[4] Xampp: Web de l'aplicació (última visita 08/06/2020) https://www.apachefriends.org/es/index.html
- <span id="page-54-4"></span>[5] Django: Web del tutorial del framework (última visita 15/06/2020) https://docs.djangoproject.com/en/3.0/intro/tutorial01/
- <span id="page-54-5"></span>[6] Git: Web de la ferramenta (última visita 25/06/2020) https://git-scm.com/
- <span id="page-54-6"></span>[7] Trello: Web de la ferramenta (última visita 25/06/2020) https://trello.com/
- <span id="page-54-7"></span>[8] Microsoft Project: Web de la ferramenta (última visita 25/06/2020) https://www.microsoft.com/es-es/microsoft-365/project/project-management-software
- <span id="page-54-8"></span>[9] Lucidchart: Web de la ferramenta (última visita 25/06/2020) https://app.lucidchart.com/
- <span id="page-54-9"></span>[10] Redmine: Web de la ferramenta (última visita 25/06/2020) https://www.redmine.org/
- <span id="page-54-10"></span>[11] Figma: Web de la ferramenta (última visita 25/06/2020) https://www.figma.com/
- <span id="page-54-11"></span>[12] Adobe Colors: Web de la ferramenta (última visita 25/06/2020) https://color.adobe.com/es/create/color-wheel

BIBLIOGRAFIA

## <span id="page-56-0"></span>Annex A

## Manual d'usuari

L'objectiu d'aquest projecte és recollir informes d'estudis radiològics d'un client que es troben en una base de dades. A través dels identificadors d'aquests estudis (study\_iuid) es poden identificar i recopilar. De manera que es necessita tindre accés a la base de dades dels estudis dels clients.

En aquest cas traiem els study\_iuid d'una taula que es diu study.

#### <span id="page-56-1"></span>A.0.1 Requisits

- Python 3.8
- Xampp o programa similar per a allotjar una base de dades en MySQL

#### <span id="page-56-2"></span>A.0.2 Instal·lació

- 1. git clone  $ssh://git@xxxx.xxxx/mario.arrow/clean-reports.git$
- 2. Descarregar i instal·lar Xampp per a poder connectar-te amb la base de dades en local.
- 3. Per a importar la base de dades des de la terminal:
	- (a) cd xampp
	- (b) mysql -h localhost -o root nombd  $\langle$  rutadel.sql
	- (c) mysql -h localhost -o root semantic  $\langle$  study.sql
- 4. Instal·lar les llibreries del fitxer requirements.txt (Figura [A.1\)](#page-57-1)
	- (a) cd clean\_reports
	- (b)  $pip$  install -r requirements.txt

<span id="page-57-1"></span>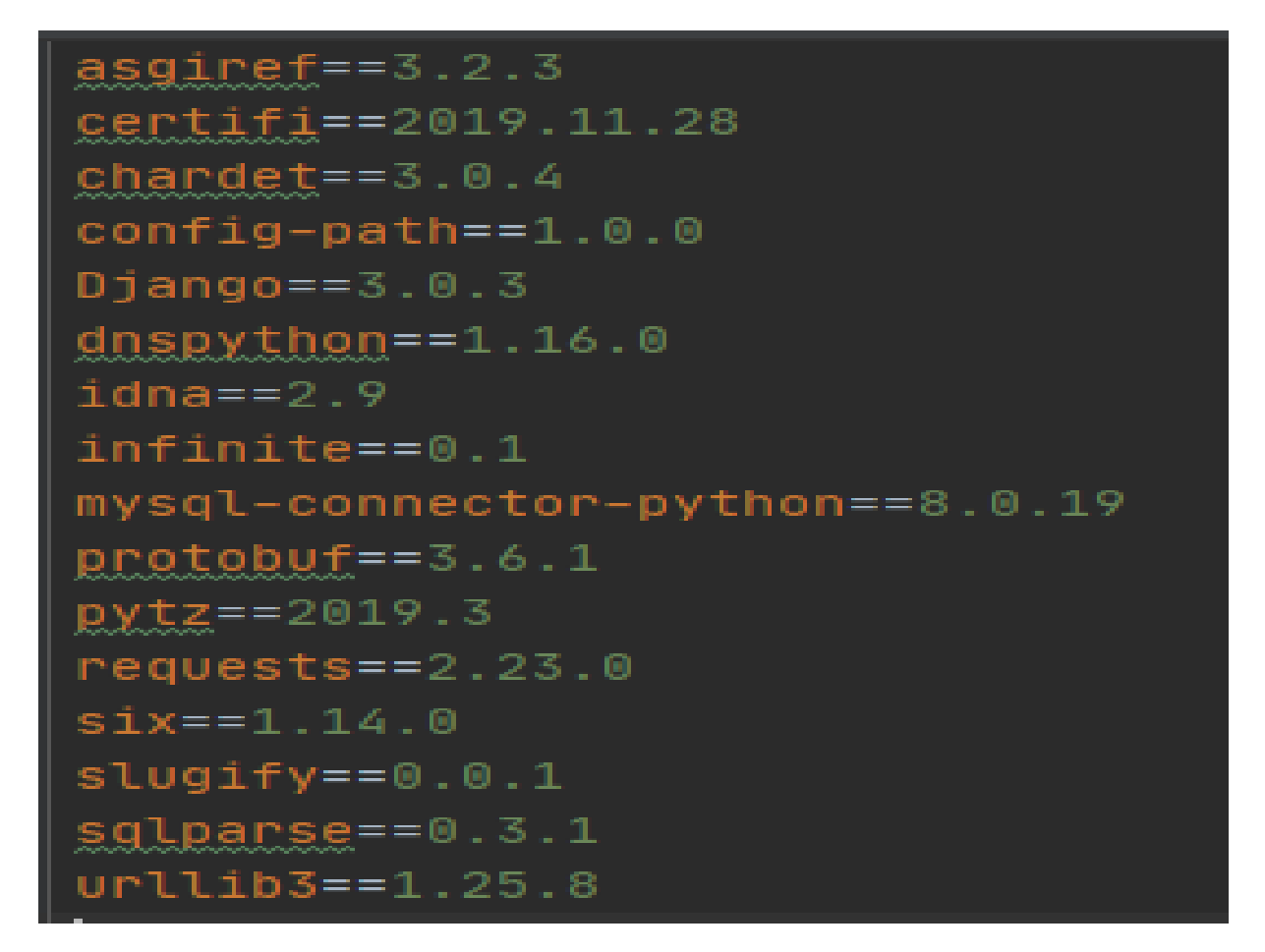

Figura A.1: requirements.txt.

Abans d'executar el codi cal editar el fitxer de configuració següent.

### <span id="page-57-0"></span>A.0.3 Fitxer de configuració config\_default.py

En aquest fitxer cal editar el camp CLIENT, amb el nom del client del qual es vol recollir els estudis; aquest camp també s'usa per a la cridada a la API del client. Només s'ha de modificar aquest camp cada vegada que es desitja canviar de client. Aquest fitxer es mostra a la Figura [A.2](#page-58-0) i Figura [A.3](#page-58-1)  $<sup>1</sup>$  $<sup>1</sup>$  $<sup>1</sup>$ .</sup>

<sup>1</sup>Les URLs/accessos estan modificats per a guardar la privacitat amb el client. També s'han ocultat contrasenyes i noms d'usuari.

<span id="page-58-0"></span>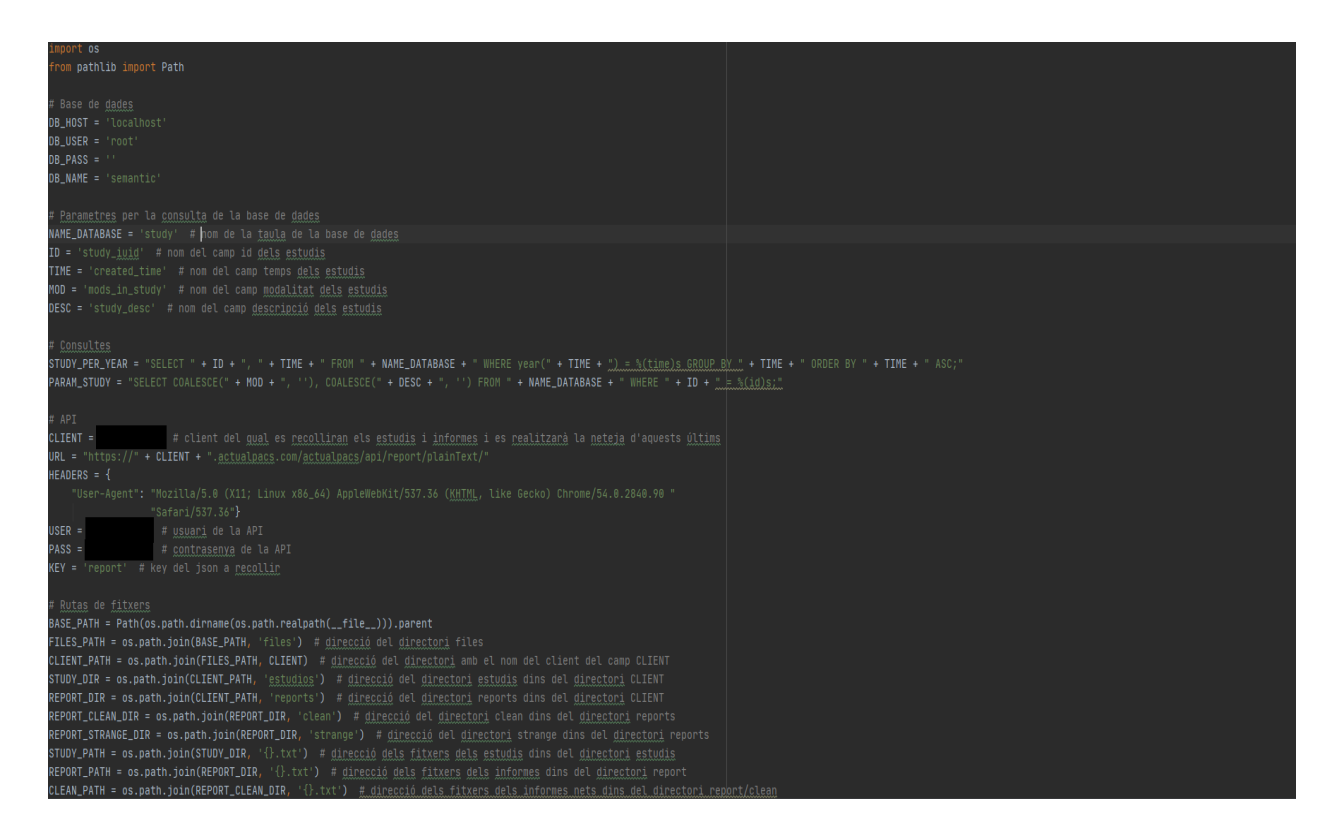

Figura A.2: config\_default.py.

<span id="page-58-1"></span>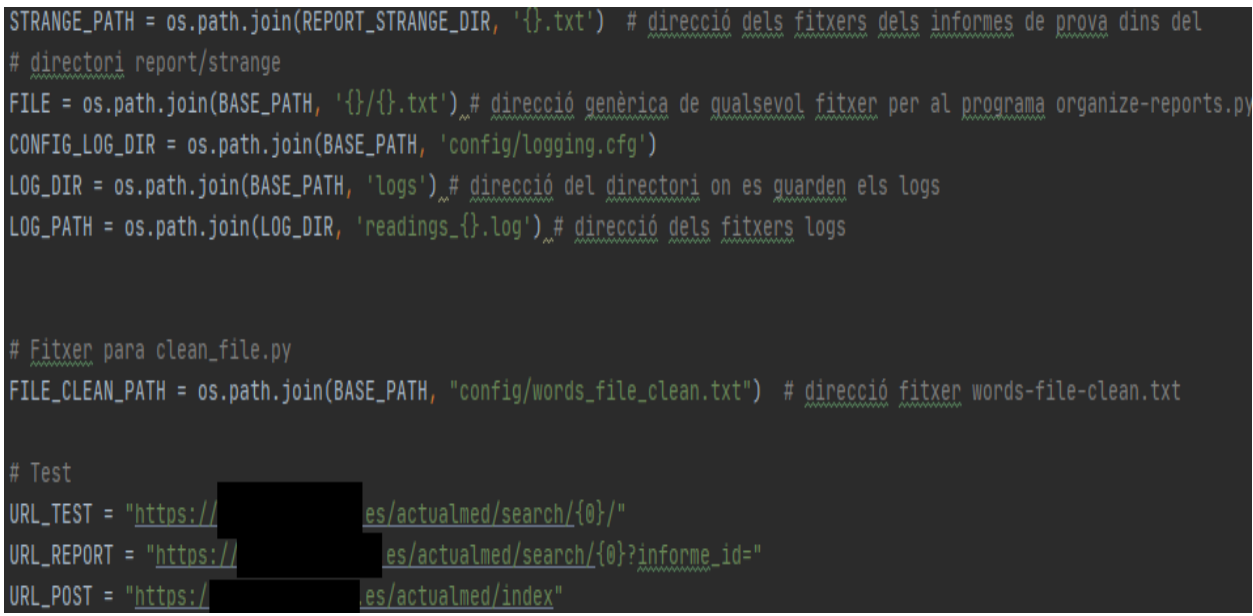

Figura A.3: config  $default(2)$ .py.

#### <span id="page-59-0"></span>A.0.4 Fitxer words\_file\_clean.txt

Totes les paraules i frases que es posen en aquest fitxer han d'estar separades per comes. No importa l'ordre de les paraules/frases, el programa les ordena.

PI,(paraula/frase),(paraula/frase),

PF,

PS,

PE,

 $//PI = I$ ínia de paraules inicials

 $//PF = Iínia$  de paraules finals

 $1/PS =$ línia de paraules d'informes estranys

 $//PE = Iínia de paraules a eliminar$ 

El format perfecte per a retallar els informes amb els índexs descrits anteriorment és:

Dr. loremipsim [...] Informe clínico [...] Atentamente Dr

- Índex begin seria l'índex de "Dr." del principi.
- Índex ini seria l'índex de "Informe clínico".
- Índex  $fin$  seria l'índex de "Atentamente".

Llavors es buscaria *ini* a partir de *begin*, i es buscaria *fin* a partir de *ini*; de manera que quan es talla de ini a fin, l'informe quedaria d'aquesta manera: Informe clínic [...] Atentament

Després en *clean dr* s'esborren les ocurrències de la paraula "Atentament" i qualsevol nom que quede enmig (si aquest nom està en el fitxer words file clean.txt en la línia PE).

#### A.0.4.1 Casos d'excepcions

#### Signatura electrònica:

 $\int$ [ $\int$ actualpacsv2/public/images/firma(3).png)

El que cal fer és copiar aquesta línia i enganxar-la en la línia PE del fitxer words file clean.txt, i tornar a passar el codi perquè s'elimine cada vegada que aparega en un informe.

PE,[](/actualpacsv2/public/images/firma(3).png)

#### Nom propi:

Dr. Mario Arroyo

El que cal fer és copiar aquest nom i enganxar-ho en la línia PE del fitxer words file clean.txt, tornar a passar el codi perquè s'elimina cada vegada que aparega en un informe.

PE,[](/actualpacsv2/public/images/firma(3).png),Dr.,Mario,Arroyo

Funciona per a la majoria dels clients:

PI,Información clínica,Check up,Estudio:,Estudio,se realiza

PF,DR.,Dr.,DRA.,Dra.,DR,Dr,DRA,Dra,Atentament,Atte

PS,PRUEBA, PRUEBA PRUEBA, PRUEBAPRUEBA

PE,"noms de doctors",DR.,Dr.,DRA.,Dra.,DR,Dr,DRA,Dra,Atentamente,Atte

#### <span id="page-60-0"></span>A.0.5 Ordre d'execució

Per als passos 1r i 2n cal encendre el Xampp o el programa per a la base de dades. Per a l'execució val la terminal de Windows o la terminal de bash. També es pot executar des de l'IDE.

#### A.0.5.1 classify\_study.py

Paràmetres: l'any dels estudis que es vol recollir

Exemple:

cd clean-reports

python -m src.main.classify\_study

Introdueix un any: 2015

Resultat de l'execució: En acabar l'execució es crea un directori files (si no estava creat), dins d'aquest altre directori amb el nom del client (nom en el camp CLIENT del *config default.py*) i dins d'aquest altres dos directoris, estudis i reports. També es crea el directori logs, on es guardaran els arxius .log. Açò es pot observar a la Figura [A.4.](#page-61-0)

<span id="page-61-0"></span>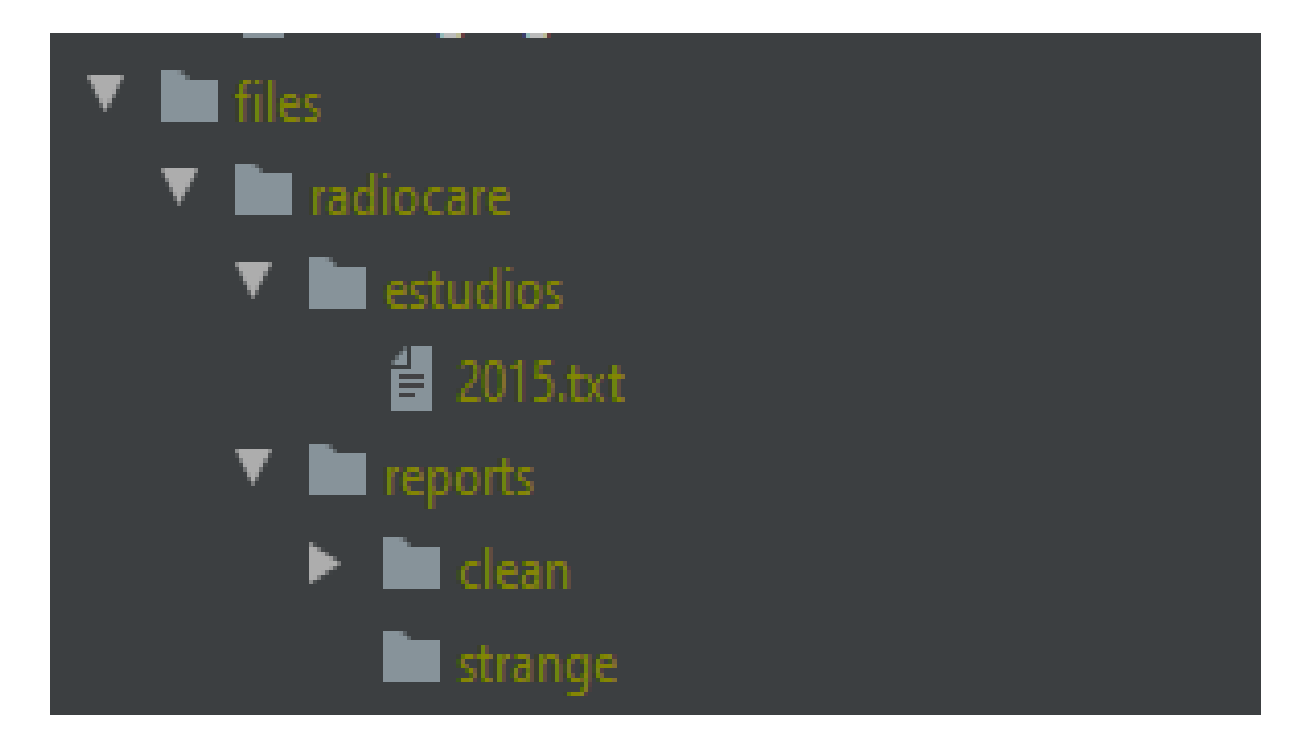

Figura A.4: Resultat classify\_study.py.

Totes aquestes carpetes s'han creat ara pel mètode create\_directories(), i la de reports i els seus subdirectoris serveixen per als programes següents. Si el fitxer ja existia, s'elimina i es torna a crear. Els directoris reports, reports/clean i reports/strange no s'utilitzen en aquest programa però si en els següents.

#### A.0.5.2 create feedfile.py

Paràmetres:

- L'any dels estudis els informes dels quals vols recollir
- El número de l'estudi que començar a buscar. Aquest número es pot trobar al final de l'última línia del readings-feed.log: 2020-05-13 08.52:01,072 - FEED - INFO - 2015 | https://client.actualpacs.com/actualpacs/api/ report/plaintext/1.3.51.0.21004 | False | 217

S'ha d'introduir el número següent a aquest, en aquest cas s'hauria d'introduir el 218.

#### Exemple:

cd clean-reports

python -m src.main.create\_feedfile

#### Introdueix un any: 2015

Introdueix el número de l'últim estudi: 218 (res/0, o número de l'últim estudi)

En acabar l'execució s'ha creat en reports un fitxer amb els informes dels estudis de l'any introduït, el format del qual és 'study\_iuid | modalitat | descripció | informe'; els primers camps es recullen de la base de dades del client i l'informe de la cridada a la API, i es crea el següent fitxer amb el nom de l'any. Açò es pot observar a la Figura [A.5.](#page-62-0)

<span id="page-62-0"></span>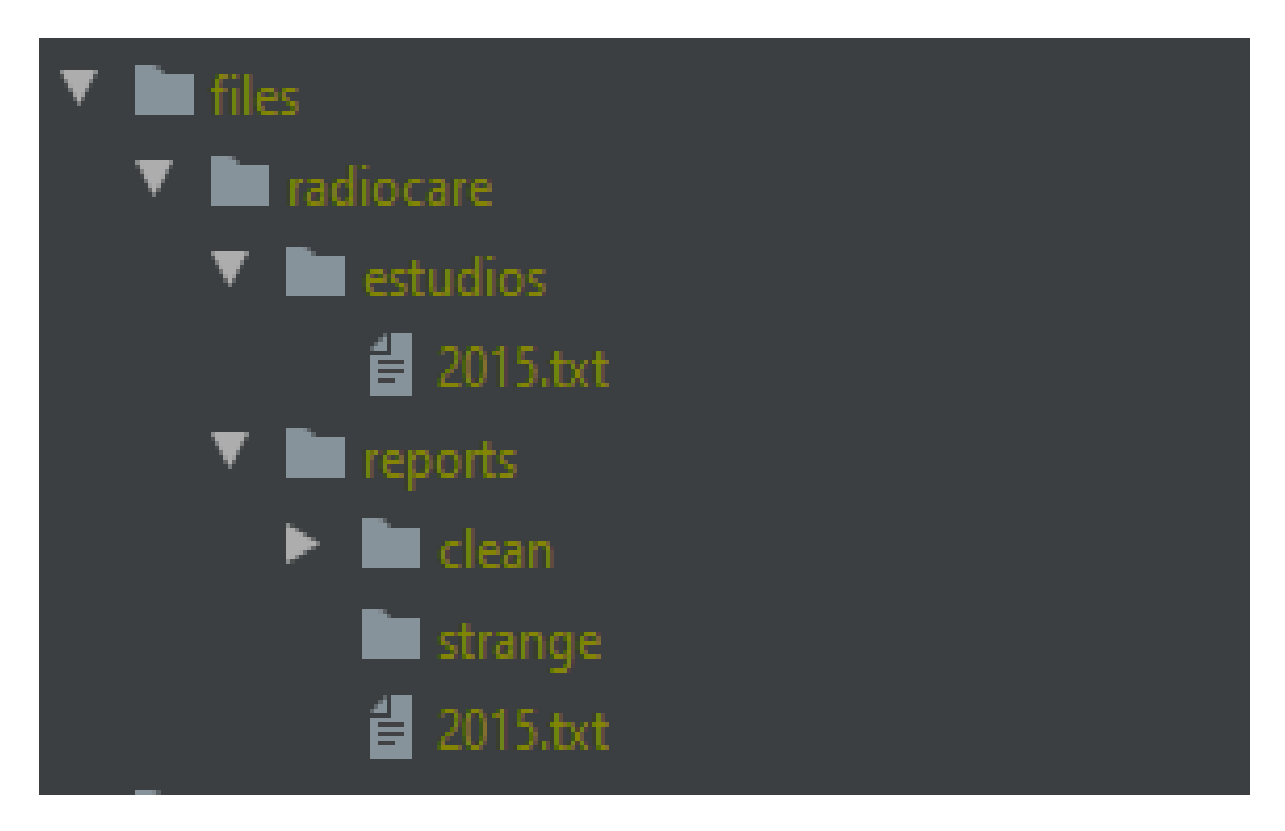

Figura A.5: Resultat create\_feedfile.py.

#### A.0.5.3 clean\_file.py

Paràmetres:

- L'any dels informes que vols netejar.
- El número de l'estudi que començar a buscar. Aquest número es pot trobar al final de l'última línia del readings\_clean.log:

2020-05-13 08.52:01,072 - FEED - INFO - 2015 |

https://client.actualpacs.com/actualpacs/api/report/plaintext/1.3.51.0.7.21004 | False | 217

S'ha d'introduir el número següent a aquest, en aquest cas s'hauria d'introduir el 218.

Exemple:

cd clean-reports

python -m src.main.clean\_file

Introdueix un any: 2015

Introdueix el número de l'últim estudi: 218 (res/0, o número de l'últim estudi)

En acabar l'execució es crea un fitxer en reports/clean amb els informes nets i un altre fitxer en reports/strange amb els informes de prova o que no tenen informació (mateix format que el create\_feedfile). Açò es pot observar en la Figura [A.6.](#page-63-0)

<span id="page-63-0"></span>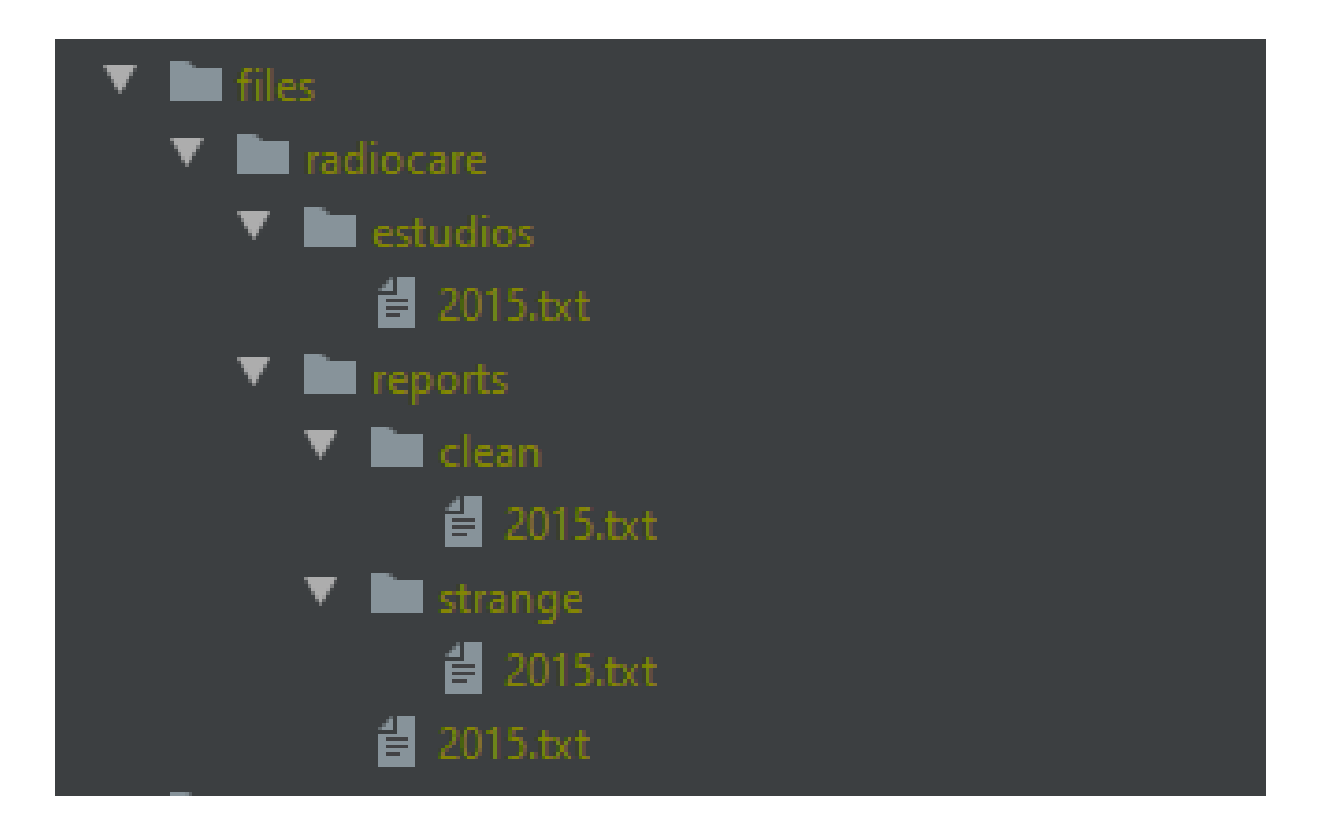

Figura A.6: Resultat clean\_file.py.

#### A.0.5.4 Execució dels tests

Executar tests des de la consola:

python -m unittest discover  $\langle test\text{-}directory \rangle$ 

#### python -m unittest discover src/test

El mètode test\_post\_ok del fitxer test\_objectPOST.py només funciona una vegada. Perquè torne a funcionar s'ha de canviar el número de l'informe que se li passa perquè es faça la indexació d'aquest informe en el cercador.

# <span id="page-66-0"></span>Índex de figures

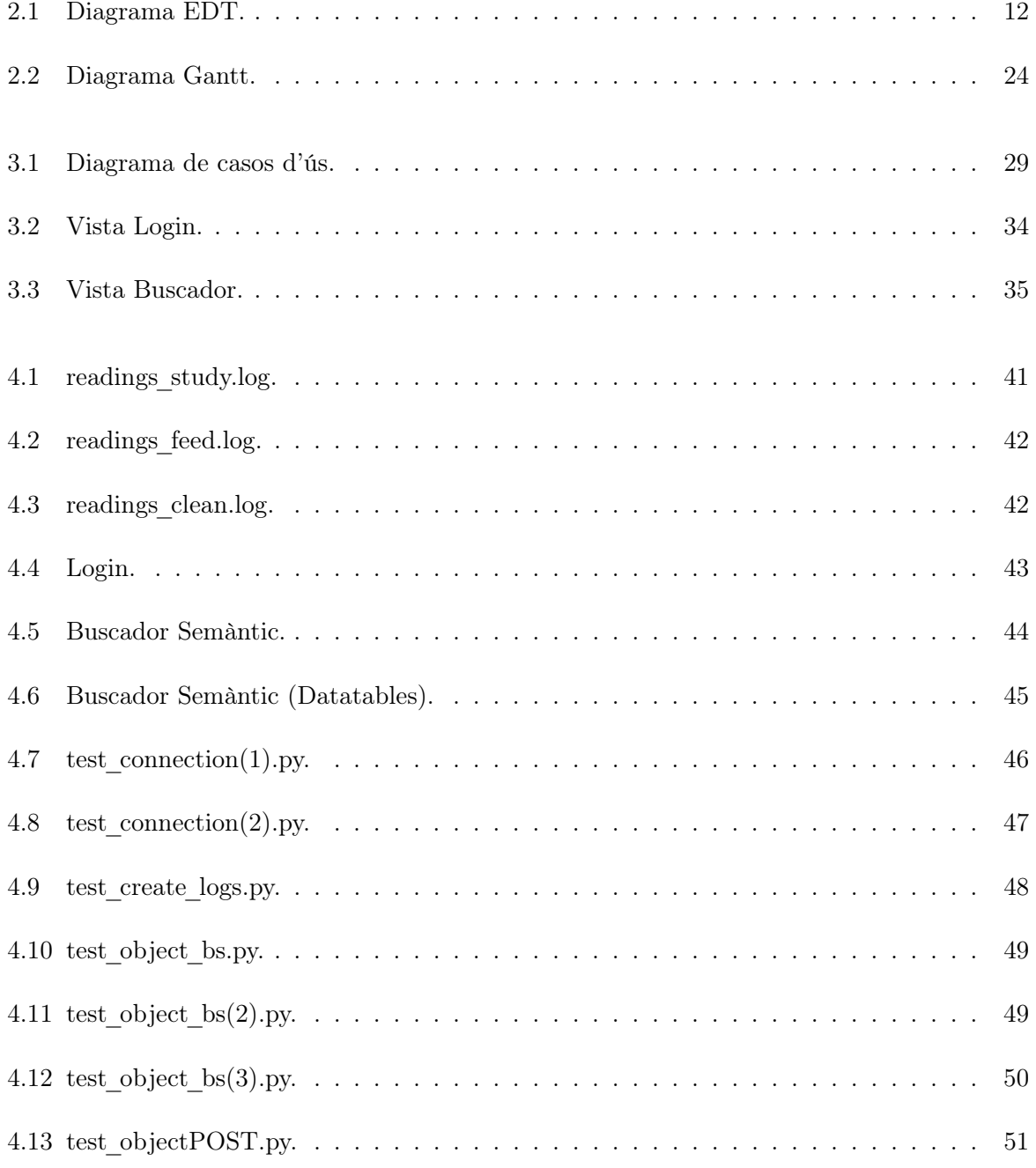

## 68 ÍNDEX DE FIGURES

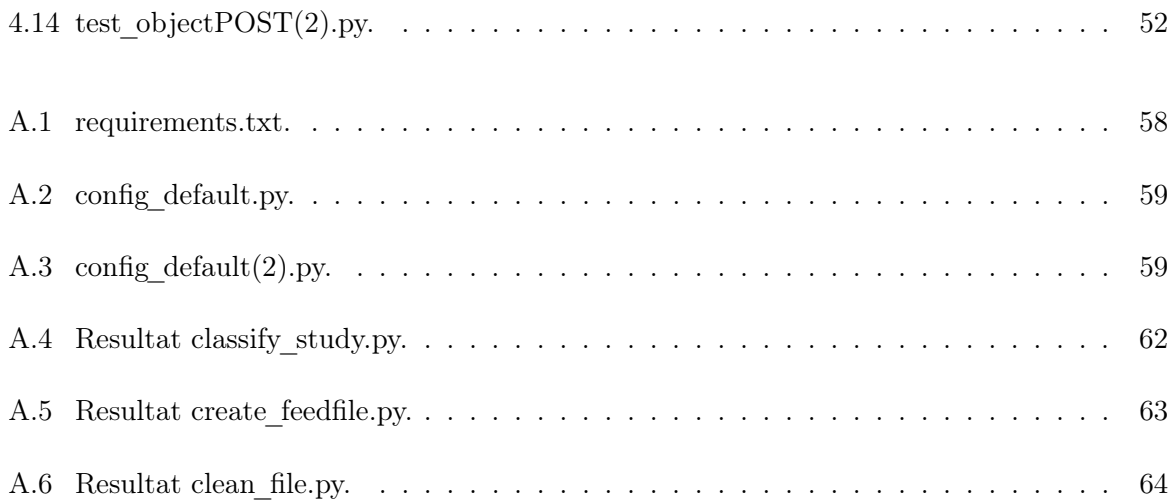

# <span id="page-68-0"></span>Índex de taules

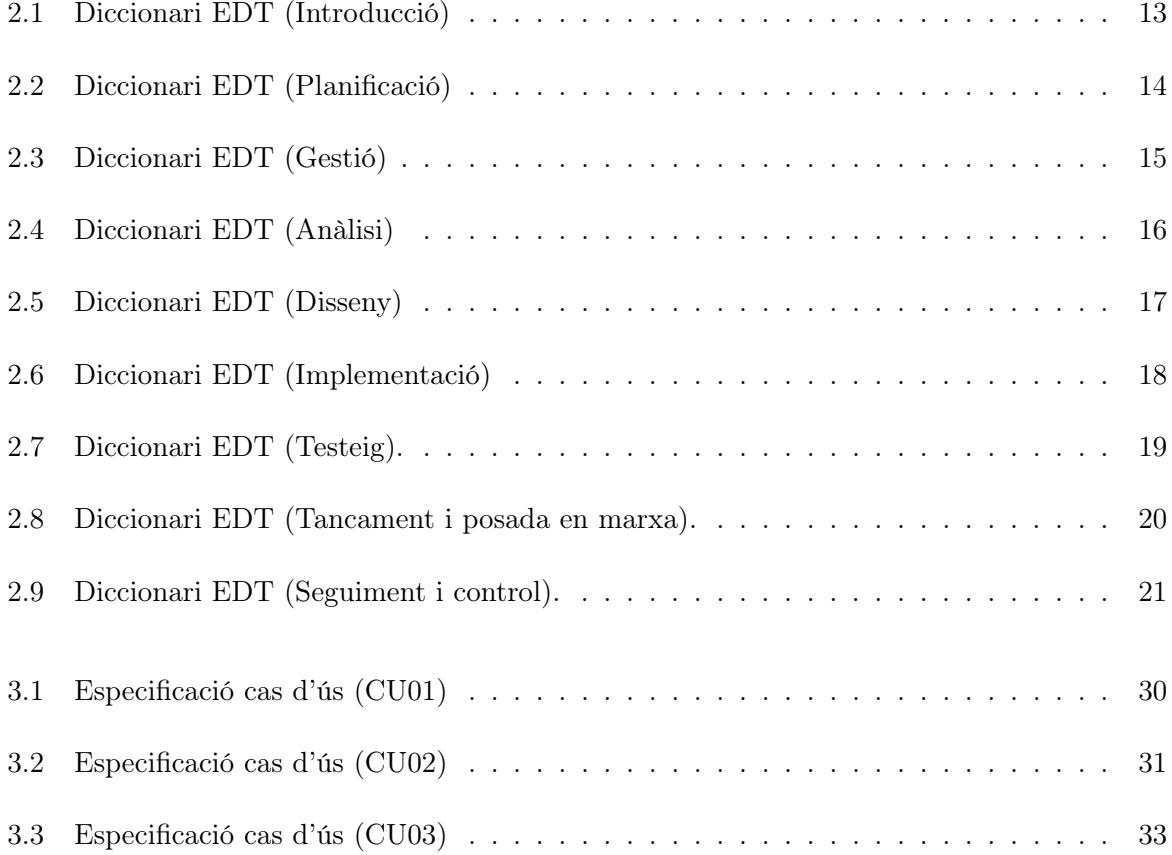